## **China Payment Processing**

**Using the Simple Order API or the SCMP API**

<span id="page-0-0"></span>September 2019

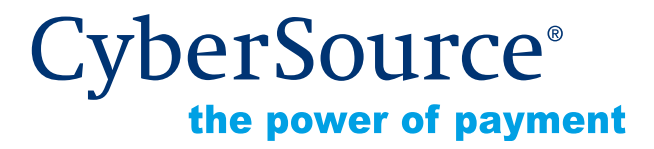

CyberSource Corporation HQ | P.O. Box 8999 | San Francisco, CA 94128-8999 | Phone: 800-530-9095

## **CyberSource Contact Information**

For general information about our company, products, and services, go to [http://www.cybersource.com.](http://www.cybersource.com)

For sales questions about any CyberSource Service, email [sales@cybersource.com](mailto:sales@cybersource.com) or call 650-432-7350 or 888-330-2300 (toll free in the United States).

For support information about any CyberSource Service, visit the Support Center at [http://www.cybersource.com/support](http://www.cybersource.com/support/).

## **Copyright**

© 2019 CyberSource Corporation. All rights reserved. CyberSource Corporation ("CyberSource") furnishes this document and the software described in this document under the applicable agreement between the reader of this document ("You") and CyberSource ("Agreement"). You may use this document and/or software only in accordance with the terms of the Agreement. Except as expressly set forth in the Agreement, the information contained in this document is subject to change without notice and therefore should not be interpreted in any way as a guarantee or warranty by CyberSource. CyberSource assumes no responsibility or liability for any errors that may appear in this document. The copyrighted software that accompanies this document is licensed to You for use only in strict accordance with the Agreement. You should read the Agreement carefully before using the software. Except as permitted by the Agreement, You may not reproduce any part of this document, store this document in a retrieval system, or transmit this document, in any form or by any means, electronic, mechanical, recording, or otherwise, without the prior written consent of CyberSource.

## **Restricted Rights Legends**

**For Government or defense agencies.** Use, duplication, or disclosure by the Government or defense agencies is subject to restrictions as set forth the Rights in Technical Data and Computer Software clause at DFARS 252.227-7013 and in similar clauses in the FAR and NASA FAR Supplement.

**For civilian agencies.** Use, reproduction, or disclosure is subject to restrictions set forth in subparagraphs (a) through (d) of the Commercial Computer Software Restricted Rights clause at 52.227-19 and the limitations set forth in CyberSource Corporation's standard commercial agreement for this software. Unpublished rights reserved under the copyright laws of the United States.

## **Trademarks**

Authorize.Net, eCheck.Net, and The Power of Payment are registered trademarks of CyberSource Corporation.

CyberSource, CyberSource Payment Manager, CyberSource Risk Manager, CyberSource Decision Manager, and CyberSource Connect are trademarks and/or service marks of CyberSource Corporation.

All other brands and product names are trademarks or registered trademarks of their respective owners.

## **[Contents](#page-5-0)**

## **[Recent Revisions to This Document 6](#page-5-0)**

**[Chapter 1](#page-6-0) [PayEase China Processing](#page-6-1) 7** [Overview of Payment Processing](#page-6-2) **7** [Credit Cards, China Bank Transfers, and China eWallet](#page-6-3) **7** [Cash on Order](#page-7-0) **8** [Overview of Refund Processing](#page-9-0) **10** [Terminology](#page-10-0) **11** [Requirements](#page-11-0) **12** [Business Requirements](#page-11-1) **12** [Web Site Requirements](#page-12-0) **13** [Payment Selection Page](#page-12-1) **13** [Technical Connection to the Customer](#page-12-2) **13** [Technical Requirements](#page-13-0) **14** [Limitations](#page-13-1) **14** [Supported Currencies](#page-13-2) **14** [Payer Authentication](#page-13-3) **14** [Decision Manager](#page-14-0) **15** [Obtaining Information About Your Transactions](#page-14-1) **15** [Reply Messages](#page-14-2) **15** [Reports](#page-15-0) **16** [Payment Submission Detail Report](#page-15-1) **16** [Payment Events Report](#page-15-2) **16** [Transaction Exception Detail Report](#page-15-3) **16** [Query Results](#page-16-0) **17** [Transaction Details](#page-16-1) **17** [Chargebacks](#page-16-2) **17** [API Versions for the XML Schema](#page-17-0) **18** [Order Tracking](#page-17-1) **18** [Reconciliation ID and Transaction Reference Number](#page-17-2) **18** [Request IDs](#page-17-3) **18**

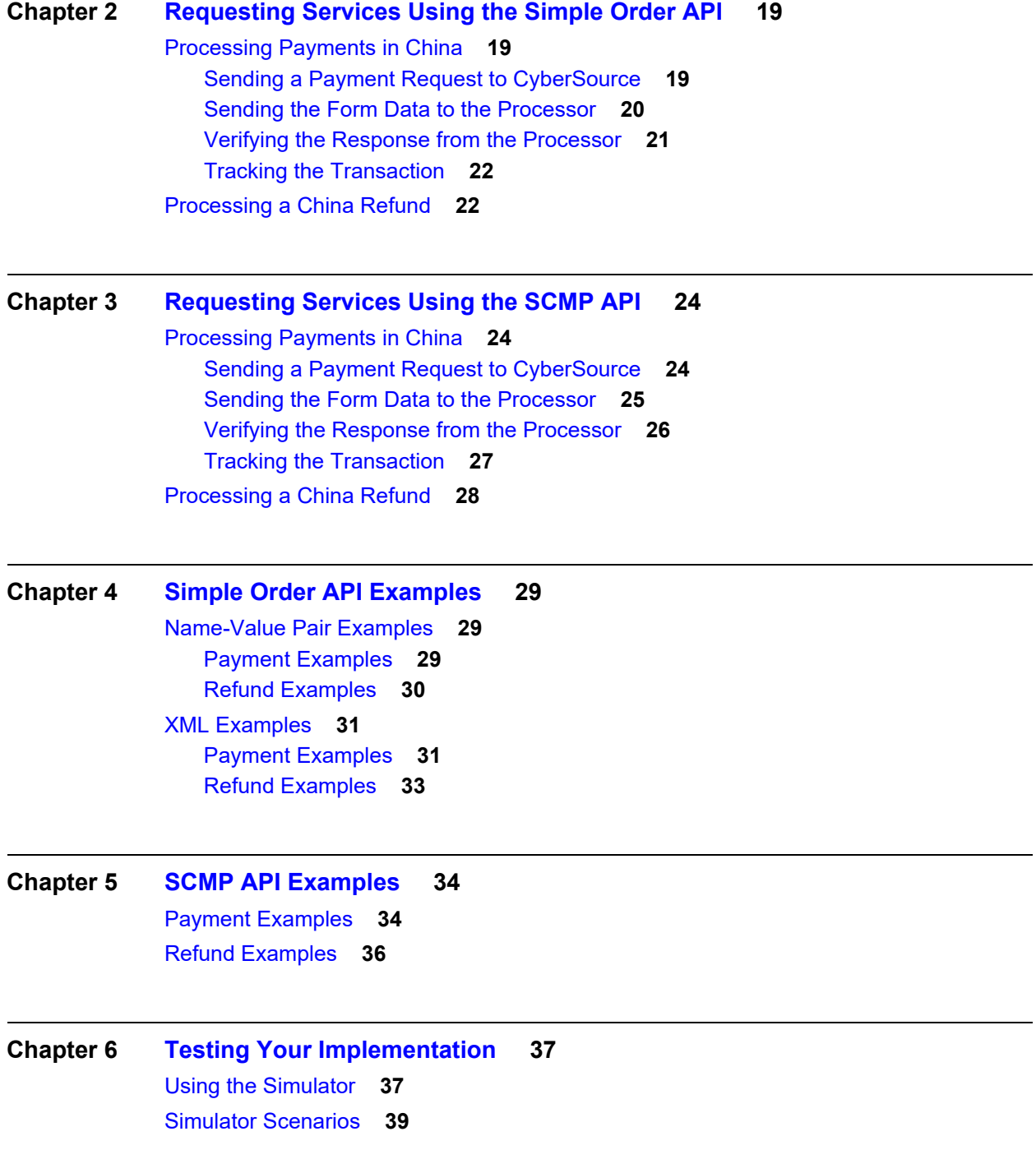

**[Appendix A](#page-39-0) [Simple Order API Fields](#page-39-1) 40** [Formatting Restrictions](#page-39-2) **40** [Data Types](#page-39-3) **40** [Numbered Elements](#page-40-0) **41** [Payment Request Fields](#page-41-0) **42** [Payment Reply Fields](#page-45-0) **46** [Refund Request Fields](#page-48-0) **49** [Refund Reply Fields](#page-50-0) **51**

## **[Appendix B](#page-52-0) [SCMP API Fields](#page-52-1) 53**

[Formatting Restrictions](#page-52-2) **53** [Data Types](#page-52-3) **53** [Payment Request Fields](#page-53-0) **54** [Payment Reply Fields](#page-57-0) **58** [Refund Request Fields](#page-59-0) **60** [Refund Reply Fields](#page-61-0) **62**

## **[Appendix C](#page-63-0) [PayEase Response Fields 6](#page-63-1)4**

**[Index 6](#page-65-0)6**

## <span id="page-5-0"></span>Recent Revisions to This **Document**

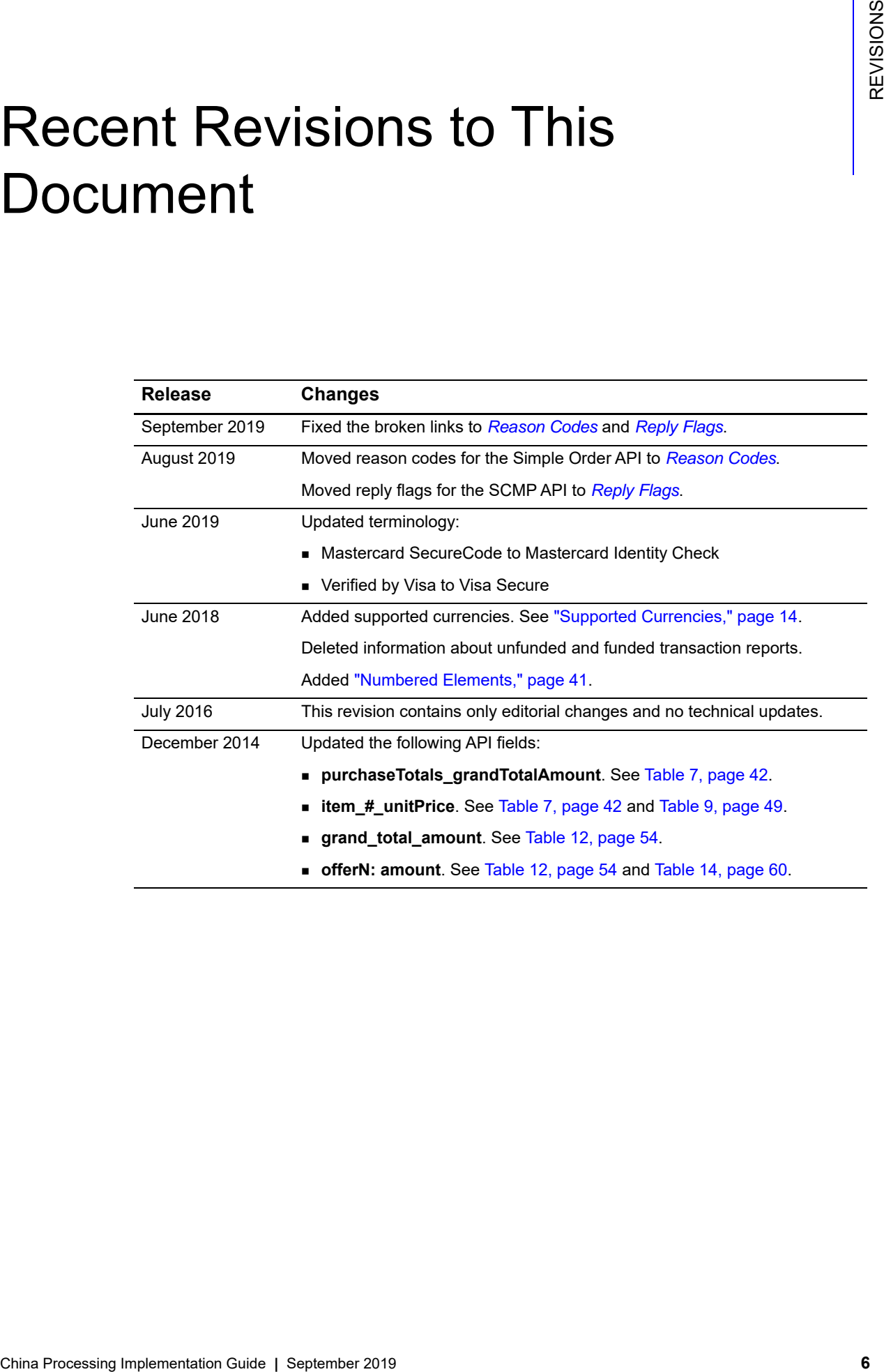

# <span id="page-6-1"></span>**China Processing**<br>
China Processing<br>
Credit Cards, China Bank Transfers, and China<br>
eWallet<br>
Credit Cards, China Bank Transfers, and China<br>
eWallet<br>
Credit card, China bank transfers, and China<br>
1 You nost a payment and c PayEase China Processing

## <span id="page-6-2"></span><span id="page-6-0"></span>**Overview of Payment Processing**

## <span id="page-6-5"></span><span id="page-6-4"></span><span id="page-6-3"></span>**Credit Cards, China Bank Transfers, and China eWallet**

Credit card, China bank transfer, and China eWallet processing occurs as follows:

- **1** You host a payment selection page on your web site.
- **2** The customer selects a payment method and enters the payment information.
- **3** You forward the payment information to CyberSource as a China payment request.
- **4** CyberSource sends you a reply message that includes PayEase verification values and a fully formatted PayEase payment request.
- **5** You redirect the customer's browser to PayEase and send the fully formatted payment request to PayEase.
- **6** PayEase redirects the customer's browser to the customer's financial institution where the customer logs in and approves the payment.
- **7** The financial institution sends the customer's payment information to PayEase.
- **8** PayEase redirects the customer's browser to you along with a response indicator.
- **9** You verify the response message from PayEase by using verification values from CyberSource and PayEase.
- **10** During the business day, PayEase periodically sends CyberSource payment status.
- **11** At the end of the business day, CyberSource queries PayEase for transaction information for incomplete orders.
- **12** You monitor the progress of the transaction in CyberSource reports and in the Business Center.

For detailed information about this sequence, see:

- Simple Order API[—"Processing Payments in China," page 19](#page-18-4).
- SCMP API[—"Processing Payments in China," page 24.](#page-23-4)

## <span id="page-7-0"></span>**Cash on Order**

As shown in [Figure 1, page 9](#page-8-0), cash on order transactions occur as follows:

- **1** You host a payment selection page on your web site.
- **2** The customer selects the cash on order payment method and enters the payment information.
- **3** You forward the payment information to CyberSource as a China payment request.
- **4** CyberSource sends you a reply message that includes PayEase verification values and a fully formatted PayEase payment request.
- **5** You redirect the customer's browser to PayEase and send the fully formatted payment request to PayEase.
- **6** PayEase launches a GUI that enables the customer to verify that the address entered on your payment page is the location from which the cash will be retrieved.
- **7** If the address is not correct, PayEase redirects the customer's browser to you. Otherwise, this process continues.
- **8** PayEase evaluates the customer's postal code by comparing it to a list of postal codes for which cash on order is supported.

If the customer's postal code does not qualify for cash on order, PayEase displays an apology to the customer and redirects the customer's browser back to you so that they can choose a different payment method. Otherwise, this process continues.

- **1** In the PayEase GUI, the customer chooses either cash or Chinese Debit Card as the payment method and indicates an appointment date and time.
- **2** PayEase redirects the customer's browser to you along with a response indicator. The transaction status is Pending.
- **3** You verify the response message from PayEase by using verification values from CyberSource and PayEase.
- **4** You suspend the order while you wait for notification of payment.
- **5** A courier picks up the cash at the appointed time.
- **6** The courier transfers the money to PayEase.
- **7** PayEase sends a transaction status of Paid to CyberSource.
- **8** CyberSource indicates the transaction status as Settled.
- **9** You query CyberSource daily for changes in status for all pending cash on order transactions. When the transaction status is Settled, you proceed with the order.
- **10** PayEase transfers the funds to your account.
- **11** During the business day, PayEase periodically sends CyberSource payment status; and CyberSource updates the transaction status in the Business Center.
- **12** At the end of the business day, CyberSource queries PayEase for transaction information for incomplete orders.
- **13** You monitor the progress of the transaction in CyberSource reports and in the Business Center.

For detailed information about this sequence, see:

- Simple Order API[—"Processing Payments in China," page 19](#page-18-4)
- SCMP API[—"Processing Payments in China," page 24](#page-23-4)

## <span id="page-8-0"></span>**Figure 1 Information Flow for Cash on Order—Method 2**

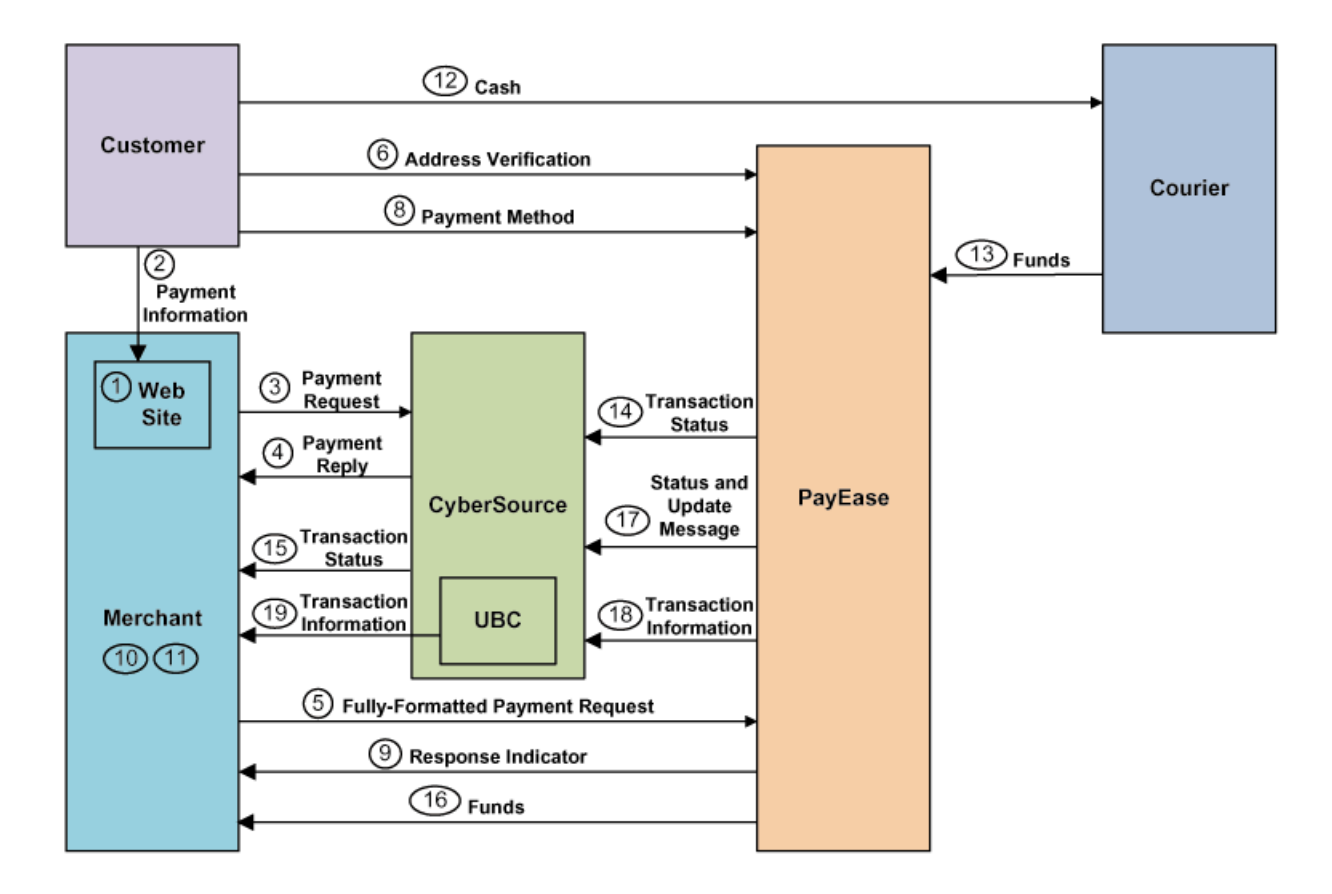

## <span id="page-9-2"></span><span id="page-9-1"></span><span id="page-9-0"></span>**Overview of Refund Processing**

PayEase China Processing supports only follow-on refunds; it does not support standalone refunds. A follow-on refund is a refund that corresponds to a specific payment. You can request:

- A full refund
- A partial refund
- Multiple partial refunds

However, some financial institutions do not support all of these types of refunds. Each financial institution has its own refund requirements and restrictions. Contact PayEase for this information.

Before a refund can be processed, the corresponding payment must be settled, which means that funds are reserved for future distribution to you. The ways to request a refund are:

- Through the API with a request message
- Through the Business Center

When you request a refund, CyberSource always accepts the request without checking for errors in the values. PayEase determines whether requests contain errors. You receive no immediate indication when something is wrong with a request; therefore, to ascertain whether requests contain errors, you must monitor reports in the Business Center.

As shown in the [Figure 2,](#page-10-1) the refund process occurs as follows:

- **1** You send the refund information to CyberSource as a China refund request.
- **2** CyberSource returns a confirmation message that the refund request has been received.

The refund request is validated only for proper format in real time. At the end of the business day, the refund request is matched to the payment. If the refund request cannot be matched, CyberSource posts the error in the Transaction Exception Detail Report, which is described in ["Reports," page 16.](#page-15-0)

- **3** If the refund request is valid, CyberSource sends the refund request to PayEase.
- **4** PayEase sends the refund status information to CyberSource.
- **5** You monitor the progress of the transaction in CyberSource reports and in the Business Center.

For detailed information about this sequence, see:

- Simple Order API[—"Processing a China Refund," page 22.](#page-21-2)
- SCMP API[—"Processing a China Refund," page 28](#page-27-1).

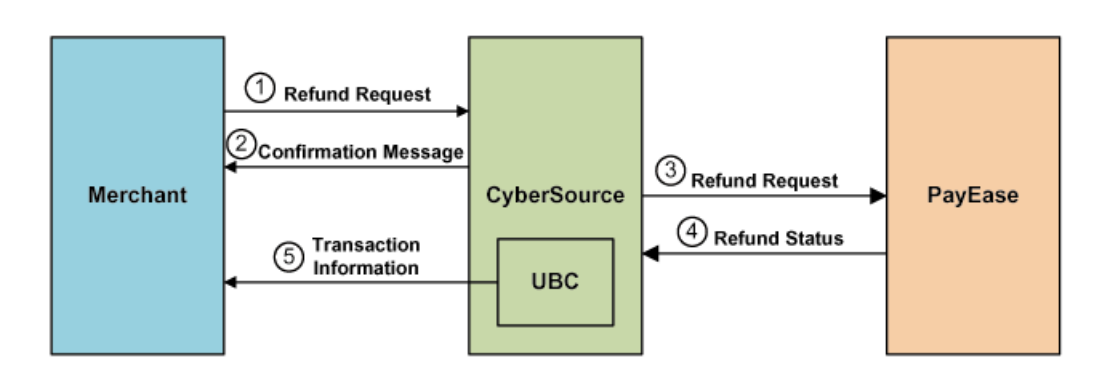

## <span id="page-10-1"></span>**Figure 2 Information Flow for Refund Processing**

## <span id="page-10-3"></span><span id="page-10-0"></span>**Terminology**

PayEase China Processing supports the following payment methods and payment types. The following table shows the correspondence between the two sets of values.

| <b>Payment Method</b>   | <b>Payment Type</b>  | <b>Description</b>        |
|-------------------------|----------------------|---------------------------|
| <b>American Express</b> | Credit card          | International credit card |
| <b>JCB</b>              | Credit card          | International credit card |
| Mastercard              | Credit card          | International credit card |
| Visa                    | Credit card          | International credit card |
| China bank transfer     | <b>Bank transfer</b> | Chinese bank cards        |
| Cash on order           | <b>Bank transfer</b> | PayEase cash on order     |
| China eWallet           | <b>Bank transfer</b> | PayEase eWallet           |

**Table 1 Payment Methods and Payment Types**

PayEase China Processing supports numerous payment modes. For a list of PayEase bank names, see *[Banks Supported by PayEase](http://apps.cybersource.com/library/documentation/dev_guides/PayEase_Banks/PayEase_Banks.pdf)*. Contact PayEase for the mapping of the supported payment system names to the PayEase payment mode values. Ask for the report titled *Banks & Payment Channels Supported by PayEase Payment Platform.*

<span id="page-10-2"></span>The following table describes additional terminology for PayEase China Processing.

**Table 2 Terminology for PayEase China Processing**

| Term    | <b>Description</b>                                                                            |
|---------|-----------------------------------------------------------------------------------------------|
| Funding | Action performed by the processor to transfer value for transactions to<br>your bank account. |
| Payment | PayEase uses this term for settlement.                                                        |

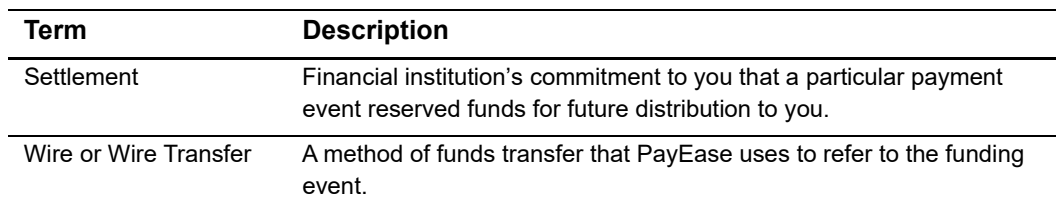

## **Table 2 Terminology for PayEase China Processing (Continued)**

## <span id="page-11-4"></span><span id="page-11-0"></span>**Requirements**

## <span id="page-11-3"></span><span id="page-11-2"></span><span id="page-11-1"></span>**Business Requirements**

You must have:

- License to do business in China.
- **License to sell goods and services over the Internet.**
- Chinese bank account.
- Business relationship with PayEase—while you are establishing your business relationship with PayEase, you must submit an initial sheet to them. As a result, PayEase will provide you with your PayEase merchant ID and an operator number for the person at PayEase who will handle your refunds.
- Public key—while you are establishing your business relationship with PayEase, you must ask them for the public key. You will use this public key to verify the PayEase payment response.

## <span id="page-12-0"></span>**Web Site Requirements**

## <span id="page-12-3"></span><span id="page-12-1"></span>Payment Selection Page

All payment methods are optional. You decide which payment methods to support. Your payment selection page must include all the payment methods that you support. The following table describes these payment methods.

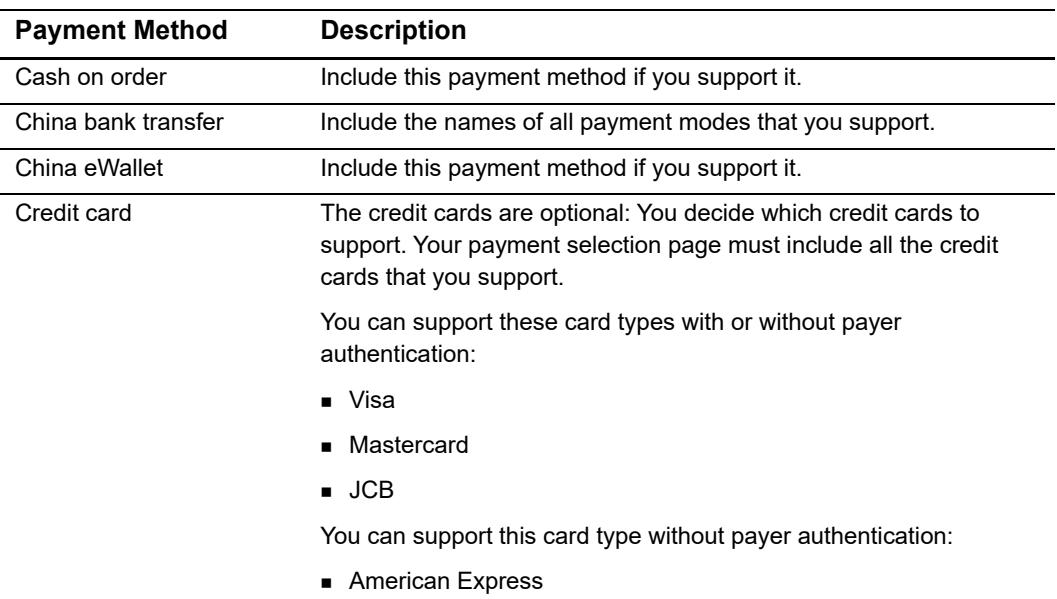

## **Table 3 Payment Methods**

## <span id="page-12-2"></span>Technical Connection to the Customer

When you redirect the customer's browser to PayEase, you must maintain a close technical connection to the customer to ensure transaction continuity. It is especially important in the event of unexpected actions resulting from the Internet or customer behavior.

To maintain this connection, use iframe technology. iframe technology creates a content area on a web page, which can receive content from various sources, including PayEase and other financial institutions. If you cannot use iframe technology, program your web site to open additional browser windows as needed.

## <span id="page-13-0"></span>**Technical Requirements**

You must:

- Contact CyberSource Customer Support to configure your CyberSource account to use PayEase China Processing. You must provide your PayEase merchant ID, which you obtained while establishing your business relationship with PayEase as described in ["Business Requirements," page 12.](#page-11-1)
- **Install a client. See** *Getting Started with CyberSource Advanced for the Simple Order [API](http://apps.cybersource.com/library/documentation/dev_guides/Getting_Started_SO/Getting_Started_SO_API.pdf)* or *[Getting Started with CyberSource Advanced for the SCMP API](http://apps.cybersource.com/library/documentation/dev_guides/Getting_Started_SCMP/Getting_Started_SCMP_API.pdf)* depending on which API you are using.

## <span id="page-13-1"></span>**Limitations**

The only service that can be called with the China payment service is Decision Manager. No services can be called with the China refund service.

## <span id="page-13-6"></span><span id="page-13-4"></span><span id="page-13-2"></span>**Supported Currencies**

[Table 4](#page-13-5) identifies the supported currencies:

<span id="page-13-5"></span>**Table 4 Supported Currencies**

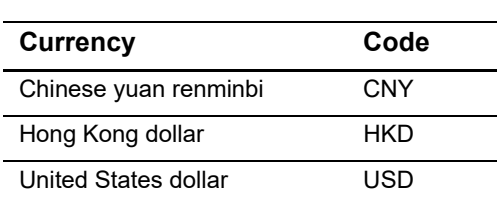

## <span id="page-13-7"></span><span id="page-13-3"></span>**Payer Authentication**

PayEase supports these types of payer authentication in China:

- JCB J/Secure
- Mastercard Identity Check
- Visa Secure

You have these choices:

- Always opt-in for payer authentication for the supported card types.
- Always opt-out for payer authentication for the supported card types.
- Determine whether to opt-in or opt-out for each separate transaction.

For more information, see *[Payer Authentication Using the Simple Order API](http://apps.cybersource.com/library/documentation/dev_guides/Payer_Authentication_SO_API/Payer_Authentication_SO_API.pdf)* [or](http://apps.cybersource.com/library/documentation/dev_guides/Payer_Authentication_SCMP_API/Payer_Authentication_SCMP_API.pdf) *Payer Authentication Using the SCMP API* depending on which API you are using.

## <span id="page-14-4"></span><span id="page-14-0"></span>**Decision Manager**

The Decision Manager behaves uniquely for PayEase China Processing, where the authorization and capture services do not exist. These services have been replaced with the payment service. As a result:

- Decision Manager results are returned to you with the payment results.
- When a transaction is rejected by Decision Manager, the reply message from CyberSource does not include the China payment reply fields that are required for sending the payment request to PayEase. The omission of these fields prevents you from requesting a payment for a rejected transaction.
- When Decision Manager determines that a transaction requires review, and it is subsequently rejected, CyberSource automatically issues a refund request to reimburse the customer.

## <span id="page-14-3"></span><span id="page-14-1"></span>**Obtaining Information About Your Transactions**

You can obtain information about your PayEase China Processing transactions from several sources:

- Reply messages that are sent in response to your service requests.
- Reports that you can view in and download from the Business Center.
- Query results that you can request using the POST method.
- <span id="page-14-5"></span>Transaction details that you can view in the Business Center.

## <span id="page-14-2"></span>**Reply Messages**

After you send a request message for a PayEase China Processing service, CyberSource responds with a reply message that contains the status of your request. Any errors in your request are indicated in the reply message. Additional status information is specific to each service.

## <span id="page-15-0"></span>**Reports**

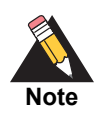

Chinese characters can be included in reports. For you to read these characters, your system must be capable of processing UTF-8.

Reports that include your PayEase China Processing transactions are available through the Business Center or for download in CSV or XML formats. The following CyberSource daily reports include information about your PayEase China Processing transactions.

## <span id="page-15-5"></span><span id="page-15-1"></span>Payment Submission Detail Report

Lists your transactions that were sent to the processor during the previous processing day. The report includes transactions for all payment types that you are processing with CyberSource. To view this report, you must subscribe to it in the Business Center.

## <span id="page-15-4"></span><span id="page-15-2"></span>Payment Events Report

The Payment Events report lists payment events that occurred after a transaction was sent to the processor but occurred within the reporting period for the report. All PayEase China Processing transactions previously submitted to the processor – and thus previously reported in the Payment Submission Detail Report – are reported in the Payment Events Report as updates to the status.

The Payment Events report also includes chargebacks. The transaction status is reported in the **event\_type** column. A payment status reported as *successful* is equivalent to *settled*, which means that you can expect to be funded for the transaction. To view this report, you must subscribe to it in the Business Center.

## <span id="page-15-6"></span><span id="page-15-3"></span>Transaction Exception Detail Report

Provides details about transactions that were flagged by CyberSource or the processor because of errors in your request. Errors reported by the processor are included in both the Payment Events Report and the Transaction Exception Detail Report. You are automatically subscribed to this report.

## <span id="page-16-0"></span>**Query Results**

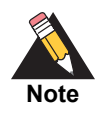

Chinese characters can be included in query results. For you to read these characters, your system must be capable of processing UTF-8.

The Single Transaction Query indicates the status of the PayEase China Processing transaction within the transaction lifetime. The query results include:

- Summary information about your PayEase China Processing transactions.
- **Detailed information about Decision Manager.**

## <span id="page-16-1"></span>**Transaction Details**

You can view the details of all your transactions, including your PayEase China Processing transactions, in the Business Center. You can search for transactions by date, application type, customer name, and other transaction identifiers.

## <span id="page-16-3"></span><span id="page-16-2"></span>**Chargebacks**

For PayEase China Processing, banks become involved in resolving disputes only for international credit cards. In such cases:

- **The standard chargeback policies are followed as governed by American Express,** JCB, Mastercard International, and Visa International.
- PayEase notifies you about these chargebacks; they appear in the Payment Events Report.

For all other forms of payment, you and the customer must reach agreement about reimbursements for problems with products and services.

## <span id="page-17-5"></span><span id="page-17-0"></span>**API Versions for the XML Schema**

For general information about the API versions, see *[Getting Started with CyberSource](http://apps.cybersource.com/library/documentation/dev_guides/Getting_Started_SO/Getting_Started_SO_API.pdf)  [Advanced for the Simple Order API](http://apps.cybersource.com/library/documentation/dev_guides/Getting_Started_SO/Getting_Started_SO_API.pdf)* or *[Getting Started with CyberSource Advanced for the](http://apps.cybersource.com/library/documentation/dev_guides/Getting_Started_SCMP/Getting_Started_SCMP_API.pdf)  [SCMP API](http://apps.cybersource.com/library/documentation/dev_guides/Getting_Started_SCMP/Getting_Started_SCMP_API.pdf)* depending on which API you are using.

The following table shows which Simple Order API version to use for the China payment methods.

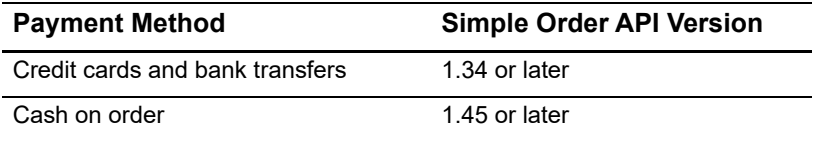

## <span id="page-17-4"></span><span id="page-17-1"></span>**Order Tracking**

For general information about order tracking, see *[Getting Started with CyberSource](http://apps.cybersource.com/library/documentation/dev_guides/Getting_Started_SO/Getting_Started_SO_API.pdf)  [Advanced for the Simple Order API](http://apps.cybersource.com/library/documentation/dev_guides/Getting_Started_SO/Getting_Started_SO_API.pdf)* or *[Getting Started with CyberSource Advanced for the](http://apps.cybersource.com/library/documentation/dev_guides/Getting_Started_SCMP/Getting_Started_SCMP_API.pdf)  [SCMP API](http://apps.cybersource.com/library/documentation/dev_guides/Getting_Started_SCMP/Getting_Started_SCMP_API.pdf)* depending on which API you are using.

## <span id="page-17-2"></span>**Reconciliation ID and Transaction Reference Number**

In reply messages for the China payment service, the reconciliation ID or transaction reference number is returned in these fields:

- Simple Order API—**chinaPaymentReply\_reconciliationID**
- SCMP API—**china\_payment\_trans\_ref\_no**

## <span id="page-17-3"></span>**Request IDs**

In the reply messages for all CyberSource services, the request ID is returned in these fields:

- Simple Order API—**requestID**
- SCMP API—**request\_id**

In request messages for the China refund service, the request ID is sent in these fields:

- Simple Order API—**chinaRefundService\_chinaPaymentRequestID**
- SCMP API—**china\_payment\_request\_id**

## <span id="page-18-1"></span>Requesting Services Using<br>the Simple Order API<br>Processing Payments in China<br>
The estimation grows are considerably control and consider the considerably payr?<br>
Sending a Payment Request to Cyber Source<br>
To request a paymen Requesting Services Using the Simple Order API

## <span id="page-18-5"></span><span id="page-18-4"></span><span id="page-18-2"></span><span id="page-18-0"></span>**Processing Payments in China**

This section provides detailed information about processing payments in China. For a simpler overview, see ["Credit Cards, China Bank Transfers, and China eWallet," page 7](#page-6-4).

## <span id="page-18-3"></span>**Sending a Payment Request to CyberSource**

## **To request a payment:**

**Step 1** Create a request message that includes the required fields for the **chinaPaymentService**  service.

["Payment Request Fields," page 42,](#page-41-2) describes the required and optional fields to include in the request.

**Step 2** Send the message to CyberSource.

In response, CyberSource sends you a payment reply message with the fields described in ["Payment Reply Fields," page 46.](#page-45-1)

## <span id="page-19-2"></span><span id="page-19-1"></span><span id="page-19-0"></span>**Sending the Form Data to the Processor**

The payment reply message from CyberSource includes the **chinaPaymentReply\_ formData** field. The form data is fully formatted text that you must send to the processor. The form data uses the GBK character set.

## **To send the form data:**

**Step 1** Decode the form data.

An example of code you can use to decode the form data:

```
String clear_data = new
String(com.cybersource.security.util.Base64.base64decode(encoded_
data),"UTF-8");
```
where:

- encoded\_data is a java.lang.String object that contains the form\_data response field value.
- The Base64 class is in the SCMP client library.

**Step 2** Send the decoded form data to the processor.

An example of a POST operation you can use to send the form data to the processor:

```
<HTML>
  <meta http-equiv='Content-Type' content='text/html; charset=gbk'>
   <BODY onload='document.forms[0].submit();'>
      <Include the decoded form data here…. >
   </BODY>
</HTML>
```
The POST operation sends the form data to the URL that is included in the form data.

The processor responds by sending you a payment response message with the fields described in [Appendix C, "PayEase Response Fields," on page 64.](#page-63-2)

## <span id="page-20-2"></span><span id="page-20-0"></span>**Verifying the Response from the Processor**

Use an MD5 algorithm to verify the PayEase response.

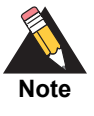

The MD in MD5 stands for *Message Digest*. An MD5 algorithm can be used with any data and it always produces a string of the same size. This string is called a *digest*. When a public/private key pair is used to create a digest for a given text, the digest is called a *signature*. The recipient of the text can authenticate the text by using the signature, the MD5 digest of the text, and the public half of the key pair.

## **To verify a response from the processor:**

<span id="page-20-1"></span>**Step 1** Use the v\_pstatus value from the PayEase response to determine which CyberSource verification value to use. For example:

String verify;

```
if ("1".equals(v_pstatus)) verify = chinaPaymentReply_verifyInProcess;
else if ("20".equals(v_pstatus)) verify = chinaPaymentReply_
verifySuccess;
else if ("30".equals(v_pstatus)) verify = chinaPaymentReply_
verifyFailure;
else throw IllegalArgumentException("invalid v_pstatus value");
```
**Step 2** Create an MD5 object. For example:

 $RSA_MD5$  md5 = new  $RSA_MD5()$ ;

**Step 3** Invoke the MD5 object's **publicVerifyMD5** method with the following values:

- Public key—the value you obtained from PayEase when you established your business relationship with them as described in ["Business Requirements," page 12.](#page-11-2)
- Signature—the  $v$ \_sign value from the PayEase response.
- CyberSource verification value—the value that was selected in [Step 1](#page-20-1). It is the text from which the digest is created. For example:

int verify\_result = md5.publicVerifyMD5(payeasePublicKey, v\_sign, verify);

### **Example Verifying the Response from the Processor**

```
String verify;
if ("1".equals(v_pstatus)) verify = chinaPaymentReply_verifyInProcess;
else if ("20".equals(v_pstatus)) verify = chinaPaymentReply_
  verifySuccess;
else if ("30".equals(v_pstatus)) verify = chinaPaymentReply_
  verifyFailure;
else throw IllegalArgumentException("invalid v_pstatus value");
RSA_MD5 md5 = new RSA_MD5();
int verify result = md5.publicVerifyMD5(payeasePublicKey,vsigma, veqn, verify);
```
## <span id="page-21-0"></span>**Tracking the Transaction**

Track the transaction as described in ["Obtaining Information About Your Transactions,"](#page-14-3)  [page 15](#page-14-3).

## <span id="page-21-3"></span><span id="page-21-2"></span><span id="page-21-1"></span>**Processing a China Refund**

This section provides detailed information about processing a China refund using the Simple Order API. For a simpler overview, see ["Overview of Refund Processing," page 10](#page-9-1).

PayEase China Processing supports only follow-on refunds; it does not support standalone refunds. A follow-on refund is a refund that corresponds to a specific payment. You can request:

- **A** full refund
- A partial refund
- **Multiple partial refunds**

However, some financial institutions do not support all of these types of refunds. Each financial institution has its own refund requirements and restrictions. Contact PayEase for this information.

Before a refund can be processed, the corresponding payment must be settled, which means that funds have been reserved for future distribution to you. The ways to request a refund are:

- Through the API with a request message
- Through the Business Center

When you request a refund, CyberSource always accepts the request without checking for errors in the values. PayEase determines whether requests contain errors. You receive no immediate indication when something is wrong with a request; therefore, to ascertain whether requests contain errors, you must monitor reports on the Business Center.

## **To process a China refund:**

**Step 1** Create a request message that includes the required fields for **chinaRefundService**.

["Refund Request Fields," page 49](#page-48-2), describes the required and optional fields to include in the request.

**Step 2** Send the message to CyberSource.

CyberSource responds with a refund reply message containing the fields described in ["Refund Reply Fields," page 51.](#page-50-1)

**Step 3** Track the transaction as described in ["Obtaining Information About Your Transactions,"](#page-14-3)  [page 15](#page-14-3).

## <span id="page-23-1"></span>Requesting Services Using<br>the SCMP API<br>Processing Payments in China<br>
The estimate provide a state distribution about processing China payment  $\frac{1}{10}$ <br>
China Proper 2019 **24** CHAPTER Request to Cyber Source<br> **2449 Conser** Requesting Services Using the SCMP API

## <span id="page-23-5"></span><span id="page-23-4"></span><span id="page-23-2"></span><span id="page-23-0"></span>**Processing Payments in China**

This section provides detailed information about processing a China payment. For a simpler overview, see ["Credit Cards, China Bank Transfers, and China eWallet," page 7](#page-6-4).

## <span id="page-23-3"></span>**Sending a Payment Request to CyberSource**

## **To request a payment:**

**Step 1** Create a request message that includes the required fields for **ics\_china\_payment** service.

> ["Payment Request Fields," page 54,](#page-53-2) describes the required and optional fields to include in the request.

**Step 2** Send the message to CyberSource.

CyberSource responds with a payment reply message containing the fields described in ["Payment Reply Fields," page 58.](#page-57-1)

## <span id="page-24-2"></span><span id="page-24-1"></span><span id="page-24-0"></span>**Sending the Form Data to the Processor**

The payment reply message from CyberSource includes the **china\_payment\_form\_data** field. The form data is fully formatted text that you must send to the processor. The form data uses the GBK character set.

## **To send the form data:**

**Step 1** Decode the form data.

An example of code you can use to decode the form data:

```
String clear_data = new
String(com.cybersource.security.util.Base64.base64decode(encoded_
data),"UTF-8");
```
where:

- encoded\_data is a java.lang.String object that contains the form\_data response field value.
- The Base64 class is in the SCMP client library.

**Step 2** Send the decoded form data to the processor.

An example of a POST operation you can use to send the form data to the processor:

```
<HTML>
   <meta http-equiv='Content-Type' content='text/html; charset=gbk'>
   <BODY onload='document.forms[0].submit();'>
      <Include the decoded form data here…. >
   </BODY>
</HTML>
```
The POST operation sends the form data to the URL that is included in the form data.

The processor responds by sending you a payment response message with the fields described in [Appendix C, "PayEase Response Fields," on page 64.](#page-63-2)

## <span id="page-25-2"></span><span id="page-25-0"></span>**Verifying the Response from the Processor**

Use an MD5 algorithm to verify the PayEase response.

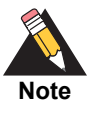

The MD in MD5 stands for *Message Digest*. An MD5 algorithm can be used with any data and it always produces a string of the same size. This string is called a *digest*. When a public/private key pair is used to create a digest for a given text, the digest is called a *signature*. The recipient of the text can authenticate the text by using the signature, the MD5 digest of the text, and the public half of the key pair.

## **To verify a response from the processor:**

<span id="page-25-1"></span>**Step 1** Use the v\_pstatus value from the PayEase response to determine which CyberSource verification value to use. For example:

> String verify; if ("1".equals(v\_pstatus)) verify = chinaPaymentReply\_verifyInProcess; else if ("20".equals(v\_pstatus)) verify = chinaPaymentReply\_ verifySuccess; else if ("30".equals(v\_pstatus)) verify = chinaPaymentReply\_ verifyFailure; else throw IllegalArgumentException("invalid v\_pstatus value");

**Step 2** Create an MD5 object. For example:

 $RSA_MD5$  md5 = new  $RSA_MD5()$ ;

**Step 3** Invoke the MD5 object's **publicVerifyMD5** method with the following values:

- Public key—you obtained this value from PayEase when you established your business relationship. See ["Business Requirements," page 12.](#page-11-2)
- Signature—the v\_sign field value from the PayEase response.
- CyberSource verification value—the value that you selected in [Step 1](#page-25-1) and is the text from which the digest is created. For example:

```
int verify result = md5.publicVerifyMD5(payeasePublicKey,
v_sign, verify);
```
## **Example Verifying the Response from the Processor**

```
String verify;
if ("1".equals(v pstatus)) verify = chinaPaymentReply verifyInProcess;
else if ("20".equals(v_pstatus)) verify = chinaPaymentReply_
  verifySuccess;
else if ("30".equals(v_pstatus)) verify = chinaPaymentReply_
  verifyFailure;
else throw IllegalArgumentException("invalid v_pstatus value");
RSA_MD5 md5 = new RSA_MD5();
int verify result = md5.publicVerifyMD5(payeasePublicKey,v sign, verify);
```
## <span id="page-26-0"></span>**Tracking the Transaction**

Track the transaction as described in ["Obtaining Information About Your Transactions,"](#page-14-3)  [page 15](#page-14-3).

## <span id="page-27-2"></span><span id="page-27-1"></span><span id="page-27-0"></span>**Processing a China Refund**

This section provides detailed information about processing a China refund using the SCMP API. For a simpler overview, see ["Overview of Refund Processing," page 10.](#page-9-1)

PayEase China Processing supports only follow-on refunds; it does not support standalone refunds. A follow-on refund is a refund that corresponds to a specific payment. You can request:

- **A** full refund
- A partial refund
- Multiple partial refunds

However, some financial institutions do not support all of these types of refunds. Each financial institution has its own refund requirements and restrictions. Contact PayEase for this information.

Before a refund can be processed, the corresponding payment must be settled, which means that funds have been reserved for future distribution to you. The ways to request a refund are:

- **Through the API with a request message**
- Through the Business Center

When you request a refund, CyberSource always accepts the request without checking for errors in the values. PayEase determines whether requests contain errors. You receive no immediate indication when something is wrong with a request; therefore, to ascertain whether requests contain errors, you must monitor reports on the Business Center.

## **To process a China refund:**

**Step 1** Create a request message that includes the required fields for the **ics\_china\_refund**  service.

["Refund Request Fields," page 60](#page-59-2), describes the required and optional fields to include in the request.

**Step 2** Send the message to CyberSource.

CyberSource responds with a refund reply message containing the fields described in ["Refund Reply Fields," page 62.](#page-61-1)

**Step 3** Track the transaction as described in ["Obtaining Information About Your Transactions,"](#page-14-3)  [page 15](#page-14-3).

## <span id="page-28-1"></span>Simple Order API Examples

## <span id="page-28-4"></span><span id="page-28-2"></span><span id="page-28-0"></span>**Name-Value Pair Examples**

## <span id="page-28-5"></span><span id="page-28-3"></span>**Payment Examples**

## **Example 1 Payment Request**

```
merchantID=nwtest1
merchantReferenceCode=1231231
billTo_lastName=smith
purchaseTotals_currency=usd
chinaPaymentService_run=true
chinaPaymentService_paymentMode=13
chinaPaymentService_returnURL=http://development.cybersource.com 
item_0_unitPrice=1.11
```
## **Example 2 Payment Reply**

```
Simple Order API Examples<br>
Payment Examples<br>
Payment Examples<br>
Payment Request<br>
Example 1<br>
Example 1<br>
Example 1<br>
Example 1<br>
Payment Request<br>
Matrix and Appendix Appendix and Appendix and Appendix and Appendix and Appendix 
requestID=1999344622160011017746
requestToken=Ahj3LwKPsYnr832sLPhItQMmDBwwYsWF9i2cNL7No0bMmTFswYMWLBi3btGxgopU7cOGTSA+
99Jhk2xxRx8qJo6DQAAA5hFj
merchantReferenceCode=1231231
purchaseTotals_currency=usd
reasonCode=100
decision=ACCEPT
chinaPaymentReply_amount=1.11
chinaPaymentReply_reasonCode=100
chinaPaymentReply_reconciliationID=20080110_1684_344622160011017746
chinaPaymentReply_verifyInProcess=20080110_1684_34462216001101774611.111
chinaPaymentReply_verifySuccess=20080110_1684_344622160011017746201.111
chinaPaymentReply_verifyFailure=20080110_1684_344622160011017746301.111
chinaPaymentReply_formData=PGZvcm0gbmFtZT0iZm9ybSIgbWV0aG9kPSJwb3N0
IiBhY3Rpb249Imh0dHA6Ly9tdnFzMDA0LmN5YmVyc291cmNlLmNvbTo4MTI0L3BheWVhc2VzaW11bGF0b3Ivc
2VydmxldC9NZXJjaGFudFNlcnZsZXQiPjxpbnB1dCB0eXBlPSJoaWRkZW4iIG5hbWU9InZfbWlkIiB2YWx1ZT
0iMTY4NCI+PGlucHV0IHR5cGU9ImhpZGRlbiIgbmFtZT0idl9vaWQiIHZhbHVlPSIyMDA4MDExMF8xNjg0XzM
0NDYyMjE2MDAxMTAxNzc0NiI+PGlucHV0IHR5cGU9ImhpZGRlbiIgbmFtZT0idl9yY3ZuYW1lIiB2YWx1ZT0i
c21pdGgiPjxpbnB1dCB0eXBlPSJoaWRkZW4iIG5hbWU9InZfcmN2YWRkciIgdmFsdWU9IjE2ODQiPjxpbnB1d
CB0eXBlPSJoaWRkZW4iIG5hbWU9InZfcmN2dGVsIiB2YWx1ZT0iMTY4NCI+PGlucHV0IHR5cGU9ImhpZGRlbi
IgbmFtZT0idl9yY3Zwb3N0IiB2YWx1ZT0iMTY4NCI+PGlucHV0IHR5cGU9ImhpZGRlbiIgbmFtZT0idl9hbW9
1bnQiIHZhbHVlPSIxLj
```
## <span id="page-29-1"></span><span id="page-29-0"></span>**Refund Examples**

## **Example 3 Refund Request**

```
chinaRefundService_run=true
chinaRefundService_chinaPaymentRequestID=1999344622160011017746
chinaRefundService_
chinaPaymentRequestToken=Ahj3LwKPsYnr832sLPhItQMmDBwwY
sWF9i2cNL7No0bMmTFswYMWLBi3btGxgopU7cOGTSA+99Jhk2xxRx8qJo6DQAAA5hFj 
chinaRefundService_refundReason=Shoes don't fit
merchantID=nwtest1
item_0_unitPrice=1.11
purchaseTotals_currency=usd
merchantReferenceCode=1231231
```
## **Example 4 Refund Reply**

```
chinaRefundReply_amount=1.11
decision=ACCEPT
chinaRefundReply_reasonCode=100
requestID=1999956783830011017746
purchaseTotals_currency=usd
requestToken=Ahj3LwKPsavnSqxCA+hItQMmDBwwYsW7No0bMmTFswYMWLBi3btGxgopU7c
OHfSA+99Khk2xxRx8qJo6jQAAA8hFv
reasonCode=100
merchantReferenceCode=1231231
```
## <span id="page-30-0"></span>**XML Examples**

## <span id="page-30-2"></span><span id="page-30-1"></span>**Payment Examples**

## **Example 5 Payment Request**

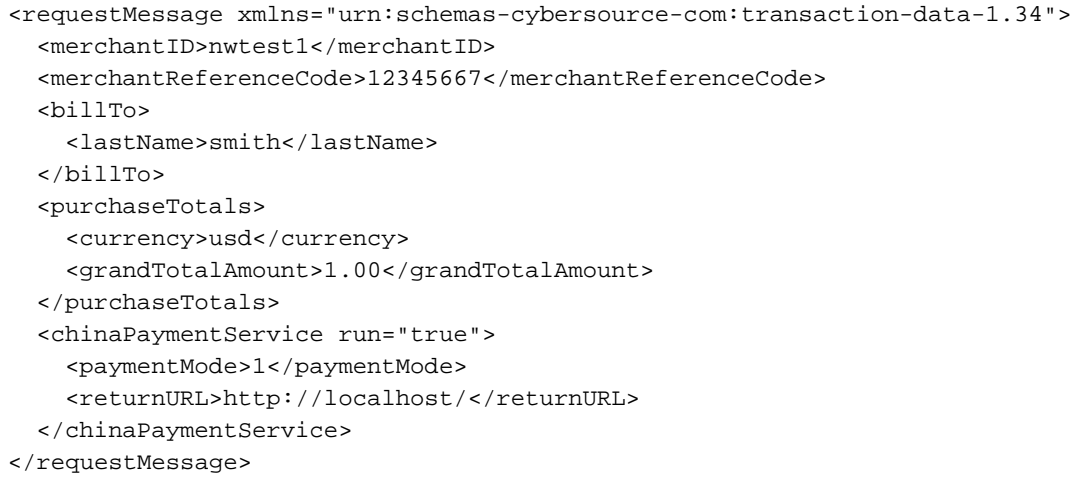

### **Example 6 Payment Reply**

<c:replyMessage xmlns:c="urn:schemas-cybersource-com:transaction-data-1.34"> <c:merchantReferenceCode>12345667</c:merchantReferenceCode> <c:requestID>1999322626690011017746</c:requestID> <c:decision>ACCEPT</c:decision> <c:reasonCode>100</c:reasonCode> <c:requestToken>Ahj3LwKPsYizYG/sGshItQMmDBwwYsWF9i2cNL7NkybMmzZywYMWLB i3btGxgopU7cOGHSA+R9Jhk2xxRx8qJo6AQAAA9gGD</c:requestToken> <c:purchaseTotals> <c:currency>usd</c:currency> </c:purchaseTotals> <c:chinaPaymentReply> <c:reasonCode>100</c:reasonCode> <c:amount>1.00</c:amount> <c:reconciliationID>20080110\_1684\_322626690011017746</c:reconciliationID> <c:verifyInProcess>20080110\_1684\_32262669001101774611.001</c:verifyInProcess> <c:verifySuccess>20080110\_1684\_322626690011017746201.001</c:verifySuccess> <c:verifyFailure>20080110\_1684\_322626690011017746301.001</c:verifyFailure> <c:formData>PGZvcm0gbmFtZT0iZm9ybSIgbWV0aG9kPSJwb3N0IiBhY3Rpb249Imh0dHA6Ly9td nFzMDA0LmN5YmVyc291cmNlLmNvbTo4MTI0L3BheWVhc2VzaW11bGF0b3Ivc2VydmxldC9NZXJjaGFudF NlcnZsZXQiPjxpbnB1dCB0eXBlPSJoaWRkZW4iIG5hbWU9InZfbWlkIiB2YWx1ZT0iMTY4NCI+PGlucHV 0IHR5cGU9ImhpZGRlbiIgbmFtZT0idl9vaWQiIHZhbHVlPSIyMDA4MDExMF8xNjg0XzMyMjYyNjY5MDAx MTAxNzc0NiI+PGlucHV0IHR5cGU9ImhpZGRlbiIgbmFtZT0idl9yY3ZuYW1lIiB2YWx1ZT0ic21pdGgiP jxpbnB1dCB0eXBlPSJoaWRkZW4iIG5hbWU9InZfcmN2YWRkciIgdmFsdWU9IjE2ODQiPjxpbnB1dCB0eX BlPSJoaWRkZW4iIG5hbWU9InZfcmN2dGVsIiB2YWx1ZT0iMTY4NCI+PGlucHV0IHR5cGU9ImhpZGRlbiI gbmFtZT0idl9yY3Zwb3N0IiB2YWx1ZT0iMTY4NCI+PGlucHV0IHR5cGU9ImhpZGRlbiIgbmFtZT0idl9h bW91bnQiIHZhbHVlPSIxLjAwIj48aW5wdXQgdHlwZT0iaGlkZGVuIiBuYW1lPSJ2X3ltZCIgdmFsdWU9I jIwMDgwMTEwIj48aW5wdXQgdHlwZT0iaGlkZGVuIiBuYW1lPSJ2X29yZGVyc3RhdHVzIiB2YWx1ZT0iMS I+PGlucHV0IHR5cGU9ImhpZGRlbiIgbmFtZT0idl9vcmRlcm5hbWUiIHZhbHVlPSJzbWl0aCI+PGlucHV 0IHR5cGU9ImhpZGRlbiIgbmFtZT0idl9tb25leXR5cGUiIHZhbHVlPSIxIj48aW5wdXQgdHlwZT0iaGlk ZGVuIiBuYW1lPSJ2X3VybCIgdmFsdWU9Imh0dHA6Ly9hLmIuY29tLyI+PGlucHV0IHR5cGU9ImhpZGRlb iIgbmFtZT0idl9tZDVpbmZvIiB2YWx1ZT0iNTM2MmJlMzg0ZmZmOWM5YWQ5ZGFiZmY5ZWI2MTdlMDEiPj xpbnB1dCB0eXBlPSJoaWRkZW4iIG5hbWU9InZfcG1vZGUiIHZhbHVlPSIxIj48L2Zvcm0+ </c:formData> </c:chinaPaymentReply>

</replyMessage>

## <span id="page-32-1"></span><span id="page-32-0"></span>**Refund Examples**

## **Example 7 Refund Request**

```
<requestMessage xmlns="urn:schemas-cybersource-com:transaction-data-1.37">
  <merchantID>pttest</merchantID>
  <merchantReferenceCode>12345667</merchantReferenceCode>
  <billTo>
    <lastName>smith</lastName>
  </billTo>
  <purchaseTotals>
    <currency>usd</currency>
    <grandTotalAmount>1.00</grandTotalAmount>
  </purchaseTotals>
  <chinaRefundService run="true">
    <chinaPaymentRequestID>1999322626690011017746</chinaPaymentRequestID>
    <refundReason>Shoes don't fit</refundReason>
    <chinaPaymentRequestToken>Ahj3LwKPsYizYG/
sGshItQMmDBwwYsWF9i2cNL7NkybMm
      zZywYMWLBi3btGxgopU7cOGHSA+R9Jhk2xxRx8qJo6AQAAA9gGD
      </chinaPaymentRequestToken>
  </chinaRefundService>
</requestMessage>
```
## **Example 8 Refund Reply**

<c:replyMessage xmlns:c="urn:schemas-cybersource-com:transaction-data-1.37"> <c:merchantReferenceCode>12345667</c:merchantReferenceCode> <c:requestID>1999332455690011017746</c:requestID> <c:decision>ACCEPT</c:decision> <c:reasonCode>100</c:reasonCode> <c:requestToken>Ahj3LwKPsYk/DiGCGAhItQMmDBwwYsWF9i2cNL7NkybMmzZywYMWLBi3bt GxgopU7cOGLSA+R9Jhk2xxRx8qJo6gQAAA8gFv</c:requestToken> <c:purchaseTotals> <c:currency>usd</c:currency> </c:purchaseTotals> <c:chinaRefundReply> <c:reasonCode>100</c:reasonCode> <c:amount>1.00</c:amount> </c:chinaRefundReply> </c:replyMessage>

## SCMP API Examples

## <span id="page-33-4"></span><span id="page-33-2"></span><span id="page-33-0"></span>**Payment Examples**

**Example 9 Payment Request** 

<span id="page-33-3"></span><span id="page-33-1"></span>COMP API Examples<br>
Payment Examples<br>
Example 9<br>
Example 9<br>
Example 9<br>
Example 9<br>
Context-context<br>
Distribution Guide Chapter<br>
Billy Context<br>
Distribution Guide Chapter<br>
September 2019<br>
Billy Context Chapter 2019<br>
September bill\_state=CA customer\_lastname=Doe bill\_city=Mountain View bill\_country=US bill\_zip=94043-1307 merchant\_id=nwtest1 ics\_applications=ics\_china\_payment currency=usd customer\_firstname=James bill\_address1=1295 Charleston Road return\_url=http://localhost/ merchant\_ref\_number=3355779921 payment\_mode=1 customer\_phone=650-965-6000 customer\_email=james.doe@example.com offer0=amount:1.00

## **Example 10 Payment Reply**

```
china_payment_rcode=1
request_
token=Ahj3LwKPsXpPAZvMpTBwtQMmDBwwYsWF9i2cNL7BszZtmTFuwYt2TBm0YN2xg
    msPE+LW9ID5H0mGTLl3/H3jGsAQ0xr/
currency=usd
request_id=1999063362170172034076
china_payment_rmsg=china payment service was successful
china_payment_verify_in_process=20080110_1684_06336217017203407611.001
china_payment_verify_success=20080110_1684_063362170172034076201.001
china_payment_verify_failure=20080110_1684_063362170172034076301.001
china_payment_amount=1.00
china_payment_trans_ref_no=20080110_1684_063362170172034076
ics_rmsg=Request was processed successfully.
china_payment_form_data=PGZvcm0gbmFtZT0iZm9ybSIgbWV0aG9kPSJwb3N0IiBhY
3Rpb249Imh0dHA6Ly9wYXkuYmVqaW5nLmNvbS5jbi9jdXN0b21lci9nYi9wYXlfYmFuay5q
c3AiPjxpbnB1dCB0eXBlPSJoaWRkZW4iIG5hbWU9InZfbWlkIiB2YWx1ZT0iMTY4NCI+PGl
ucHV0IHR5cGU9ImhpPGZvcm0gbmFtZT0iZm9ybSIgbWV0aG9kPSJwb3N0IiBhY3Rpb24bWV
0aG9kPSJwb3N0IiBhY3Rpb24bWV0aG9kPSJwb3N0IiBhY3Rpb24bWV0aG9kPSJwb3N0IiBh
Y3Rpb24bWV0aG9kPSJwb3N0IiBhY3Rpb24Ih0dHA6Ly9wYXkuYmVqaW5nLmNvbS5jbi9jdX
N0b21lci9nYi9wYXlfYmFuay5qc3AiPjxpbnB1dCB0eXBlPSJoaWRkZW4iIG5hbWU9InZfb
WlkIiB2YWx1ZT0iMTY4NCI+PGlucHV0IHR5cGU9ImhpPjwvZm9ybT4=
ics_rflag=SOK
china_payment_rflag=SOK
merchant_ref_number=3355779921
ics_rcode=1
```
## <span id="page-35-1"></span><span id="page-35-0"></span>**Refund Examples**

## **Example 11 Refund Request**

```
china_payment_request_id=1999063362170172034076
ics_applications=ics_china_refund
china_payment_request_
token=Ahj3LwKPsXpPAZvMpTBwtQMmDBwwYsWF9i2cNL7BszZtmTF
    uwYt2TBm0YN2xgmsPE+LW9ID5H0mGTLl3/H3jGsAQ0xr/
merchant_ref_number=23984987
merchant_id=pttest
refund_reason=Shoes do not fit
offer0=amount:1.00
```
## **Example 12 Refund Reply**

```
china_refund_amount=1.00
ics_rcode=1
ics_rmsg=Request was processed successfully.
request_id=1999065385780172034076
china_refund_rmsg=china refund service was successful
china_refund_rflag=SOK
currency=USD
request_
token=Ahj3LwKPsXprw3V5gEBwtQMmDBwwYsWF9i2cNL7BszZtmTFuwYt2TBm0YN2x
   gmsPE+LXNID5H0mGTSRHwohySAYE6wJn
ics_rflag=SOK
merchant_ref_number=23984987
china_refund_rcode=1
```
# <span id="page-36-1"></span>Testing Your Implementation<br>
Step 1<br>
Create a request to CyberSource:<br>
Step 1<br>
Create a request stressing that includes the required fields for the payment service:<br>
Step 2<br>
Step 2<br>
Step 2<br>
Step 2<br>
Step 2<br>
Step 2<br>
Step 2<br> Testing Your Implementation

## <span id="page-36-4"></span><span id="page-36-2"></span><span id="page-36-0"></span>**Using the Simulator**

## **To send a payment request to CyberSource:**

- **Step 1** Create a request message that includes the required fields for the payment service:
	- Simple Order API[—"Payment Request Fields," page 42,](#page-41-2) describes the required and optional fields to include in the request.
	- SCMP API—["Payment Request Fields," page 54](#page-53-2), describes the required and optional fields to include in the request.
- **Step 2** Send the message to CyberSource.

CyberSource responds with a payment reply message that includes the form data:

- Simple Order API—["Payment Reply Fields," page 46](#page-45-1), describes the fields in the reply. The form data is in the **chinaPaymentReply\_formData** field.
- <span id="page-36-3"></span>■ SCMP API[—"Payment Reply Fields," page 46,](#page-45-1) describes the fields in the reply. The form data is in the **china\_payment\_form\_data** field.
- **Step 3** Send the form data to the simulator. The form data uses the GBK character set.
- **Step 4** Decode the form data.

An example of code you can use to decode the form data:

```
String clear_data = new
String(com.cybersource.security.util.Base64.base64decode(encoded_
data),"UTF-8");
```
where:

- encoded\_data is a java.lang.String object that contains the form\_data response field value.
- The Base64 class is in the SCMP client library.

**Step 5** Send the decoded form data to the simulator.

An example of a POST operation you can use to send the form data to the processor:

```
<HTML>
   <meta http-equiv='Content-Type' content='text/html; charset=gbk'>
   <BODY onload='document.forms[0].submit();'>
      <Include the decoded form data here…. >
   </BODY>
</HTML>
```
The POST operation sends the form data to the URL that is included in the form data.

The simulator responds by sending you a payment response message that contains the fields described in [Appendix C, "PayEase Response Fields," on page 64.](#page-63-2)

The simulator redirects you to a scenario-selection page that lists an account number for each scenario.

### **Step 6** Choose a scenario.

Click the account number that corresponds to the scenario you want to run. The scenarios are described in ["Simulator Scenarios," page 39](#page-38-0).

The simulator runs the scenario as described in [Table 5, page 39,](#page-38-1) and sends you a simulated PayEase response.

**Step 7** Verify the scenario results.

The Business Center receives periodic updates for the simulated transactions. You can retrieve information about the transactions in reports, query results, and transaction details as described in ["Obtaining Information About Your Transactions," page 15.](#page-14-3)

## <span id="page-38-0"></span>**Simulator Scenarios**

The "Payment Status" column lists the v\_pstatus value that is in the simulated PayEase response.

## <span id="page-38-1"></span>**Table 5 Simulator Scenarios**

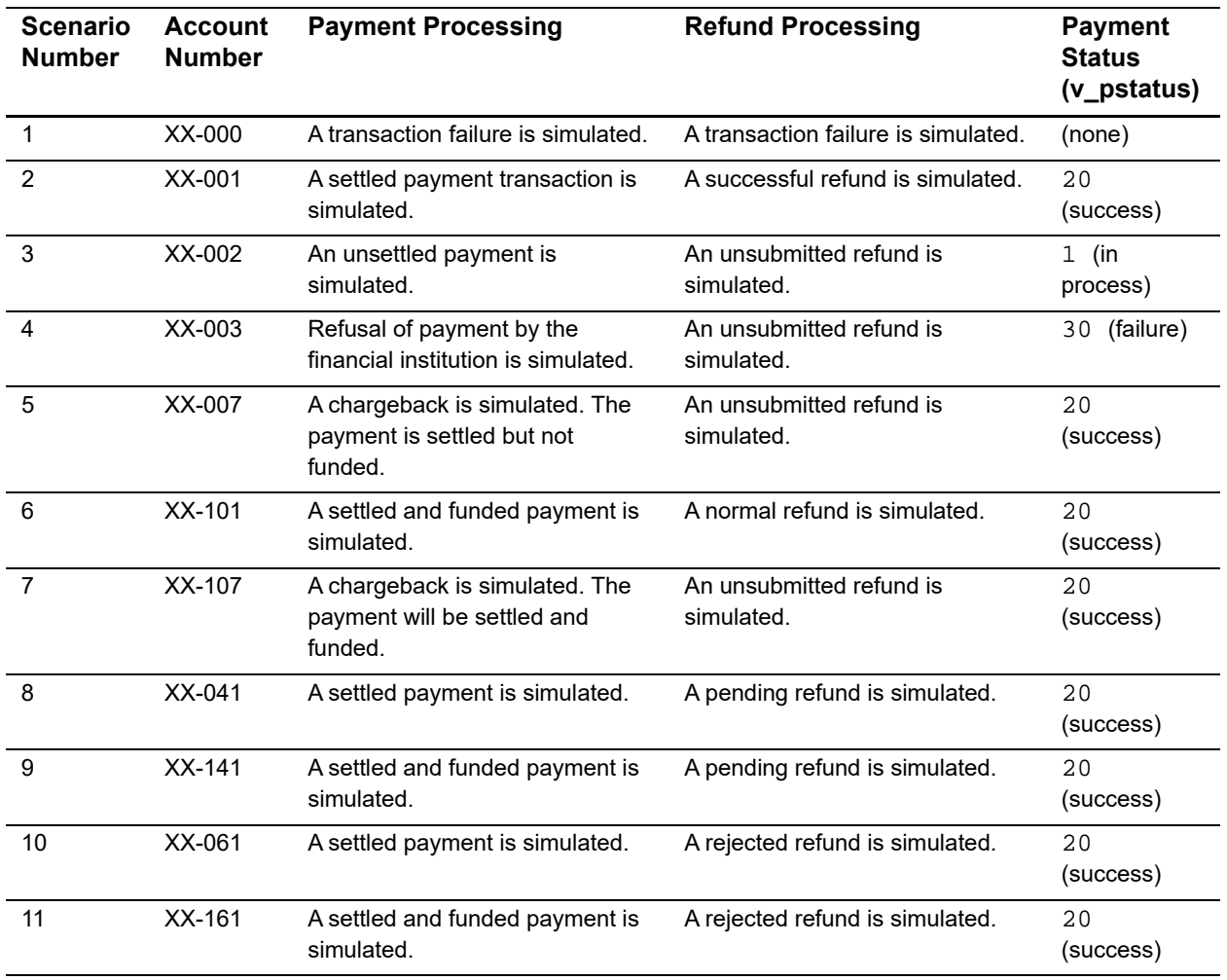

## $\begin{array}{c|c}\n\text{Simple Order API Fields}\n\end{array}$

## <span id="page-39-2"></span><span id="page-39-0"></span>**Formatting Restrictions**

Unless otherwise noted, all of the field names listed are case sensitive, and the fields accept special characters such as  $\omega$ , #, and %.

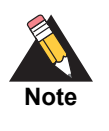

<span id="page-39-5"></span><span id="page-39-4"></span>The values of the **item\_#\_** fields must not contain carets (^) or colons (:) because these characters are reserved for use by CyberSource services. The values of all request fields must not contain new lines or carriage returns. However, they can contain embedded spaces and any other printable characters. All leading and trailing spaces will be removed.

## <span id="page-39-3"></span>**Data Types**

For more information about these data types, see the [World Wide Web Consortium \(W3C\)](
http://www.w3.org/TR/2001/REC-xmlschema-2-20010502/)  [XML Schema Part 2: Data Types specification.](
http://www.w3.org/TR/2001/REC-xmlschema-2-20010502/)

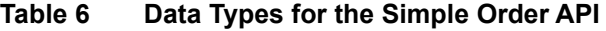

<span id="page-39-1"></span>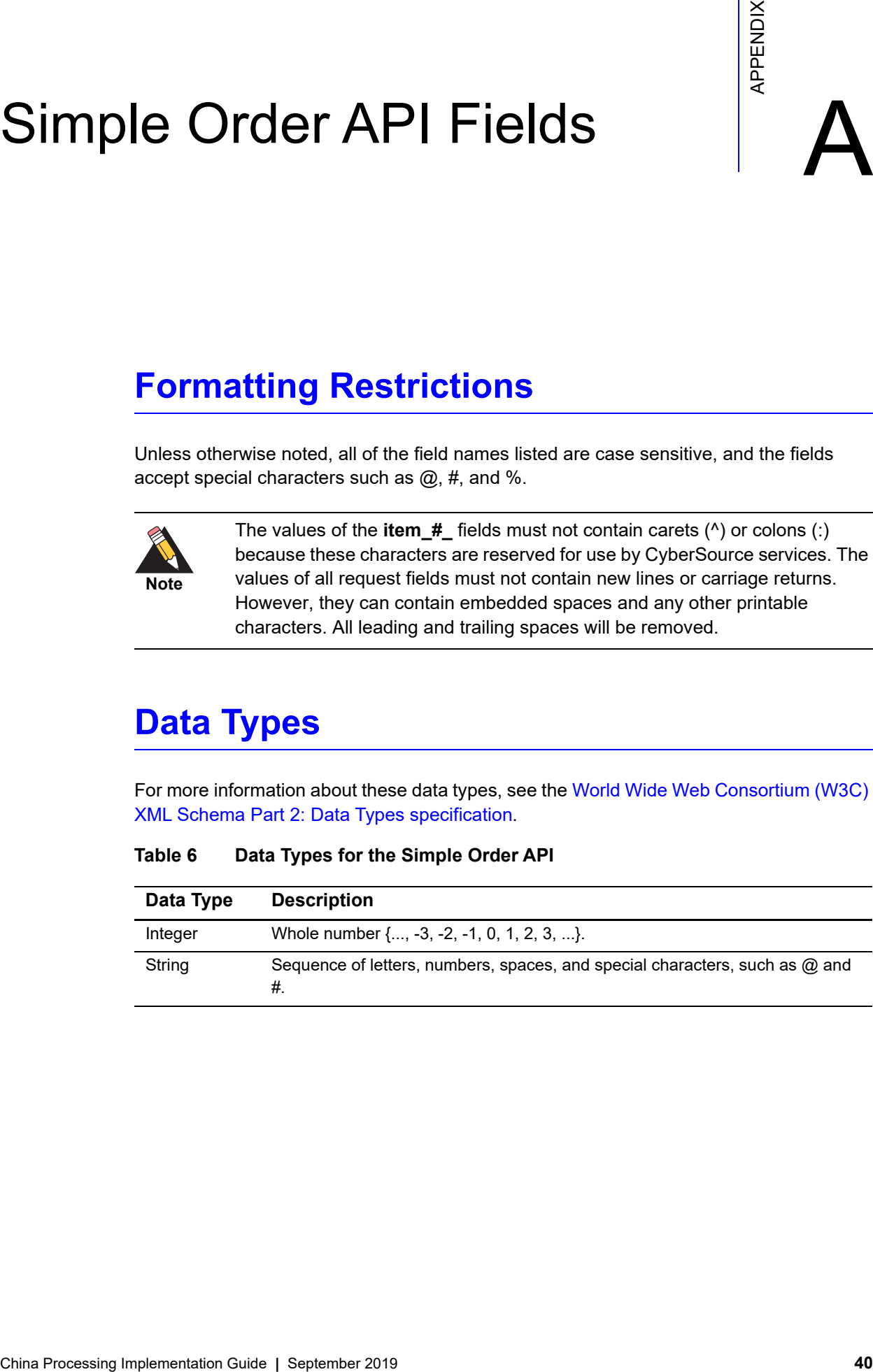

## <span id="page-40-1"></span><span id="page-40-0"></span>**Numbered Elements**

The CyberSource XML schema includes several numbered elements. You can include these complex elements more than once in a request. For example, when a customer order includes more than one item, you must include multiple <item> elements in your request. Each item is numbered, starting with 0. The XML schema uses an id attribute in the item's opening tag to indicate the number. For example:

<item id="0">

As a name-value pair field name, this tag is called **item\_0**. In this portion of the field name, the underscore before the number does not indicate hierarchy in the XML schema. The item fields are generically referred to as **item\_#\_<element name>** in the documentation.

Below is an example of the numbered <item> element and the corresponding namevalue pair field names. If you are using the Simple Object Access Protocol (SOAP), the client contains a corresponding Item class.

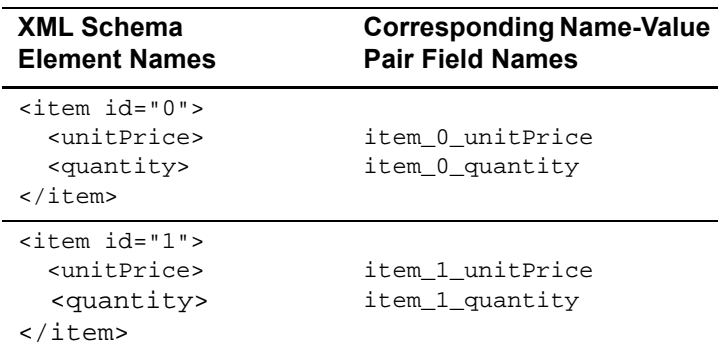

## **Example 13 Numbered XML Schema Element Names and Name-Value Pair Field Names**

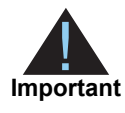

When a request is in XML format and includes an  $\leq$ item> element, the element must include an id attribute. For example: <item id="0">.

## <span id="page-41-3"></span><span id="page-41-2"></span><span id="page-41-1"></span><span id="page-41-0"></span>**Payment Request Fields**

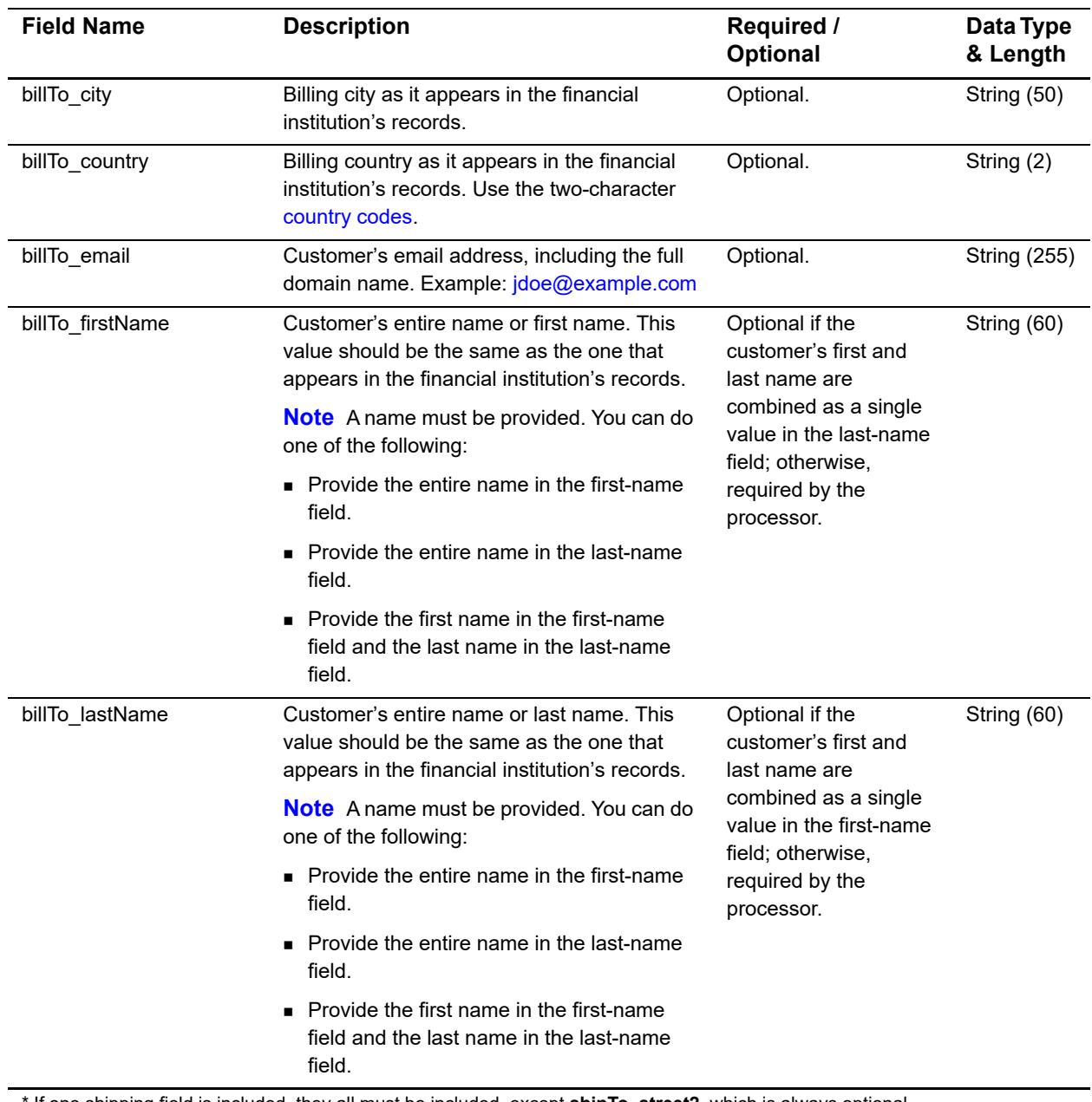

## **Table 7 Payment Request Fields for the Simple Order API**

\* If one shipping field is included, they all must be included, except **shipTo\_street2**, which is always optional.

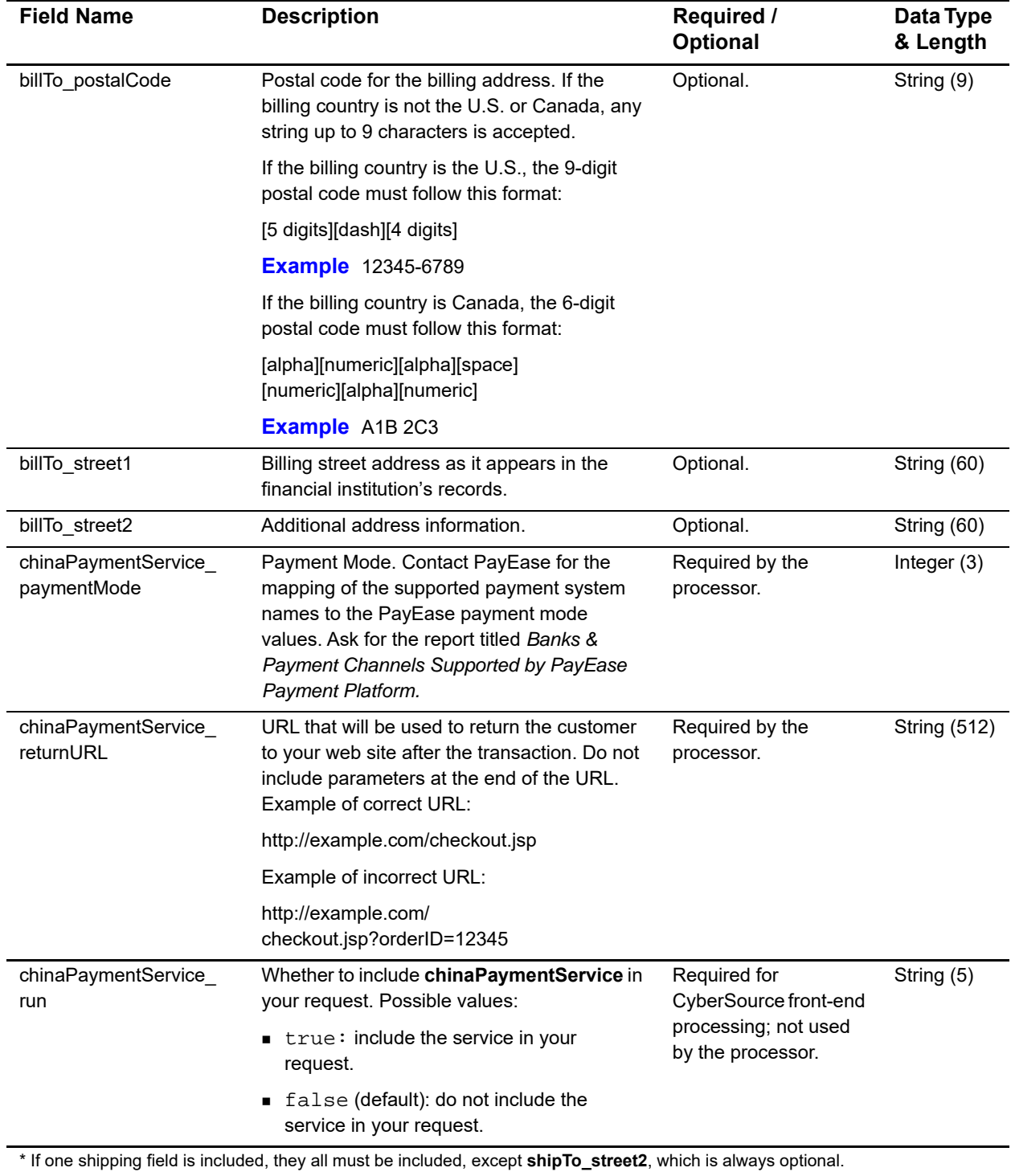

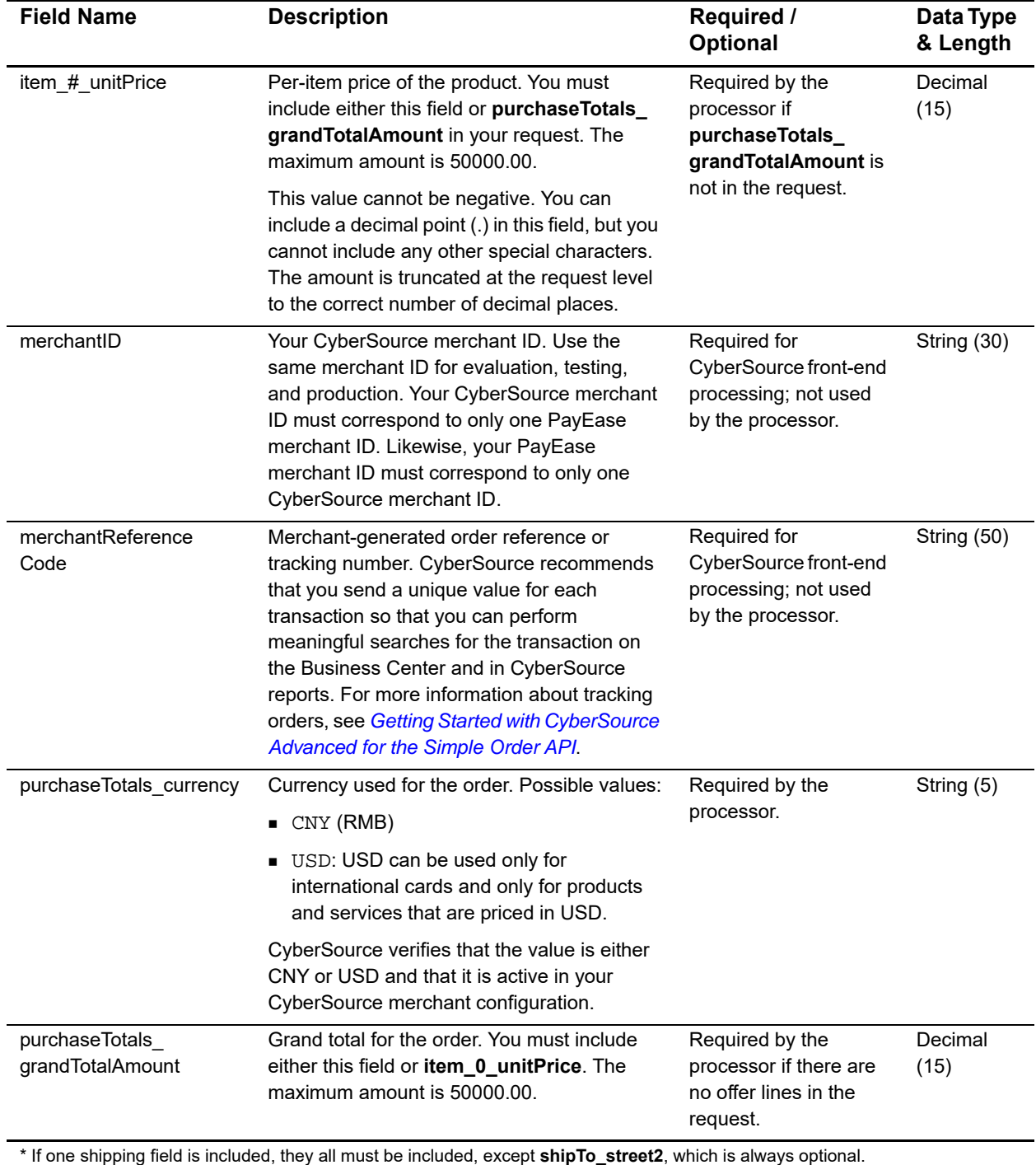

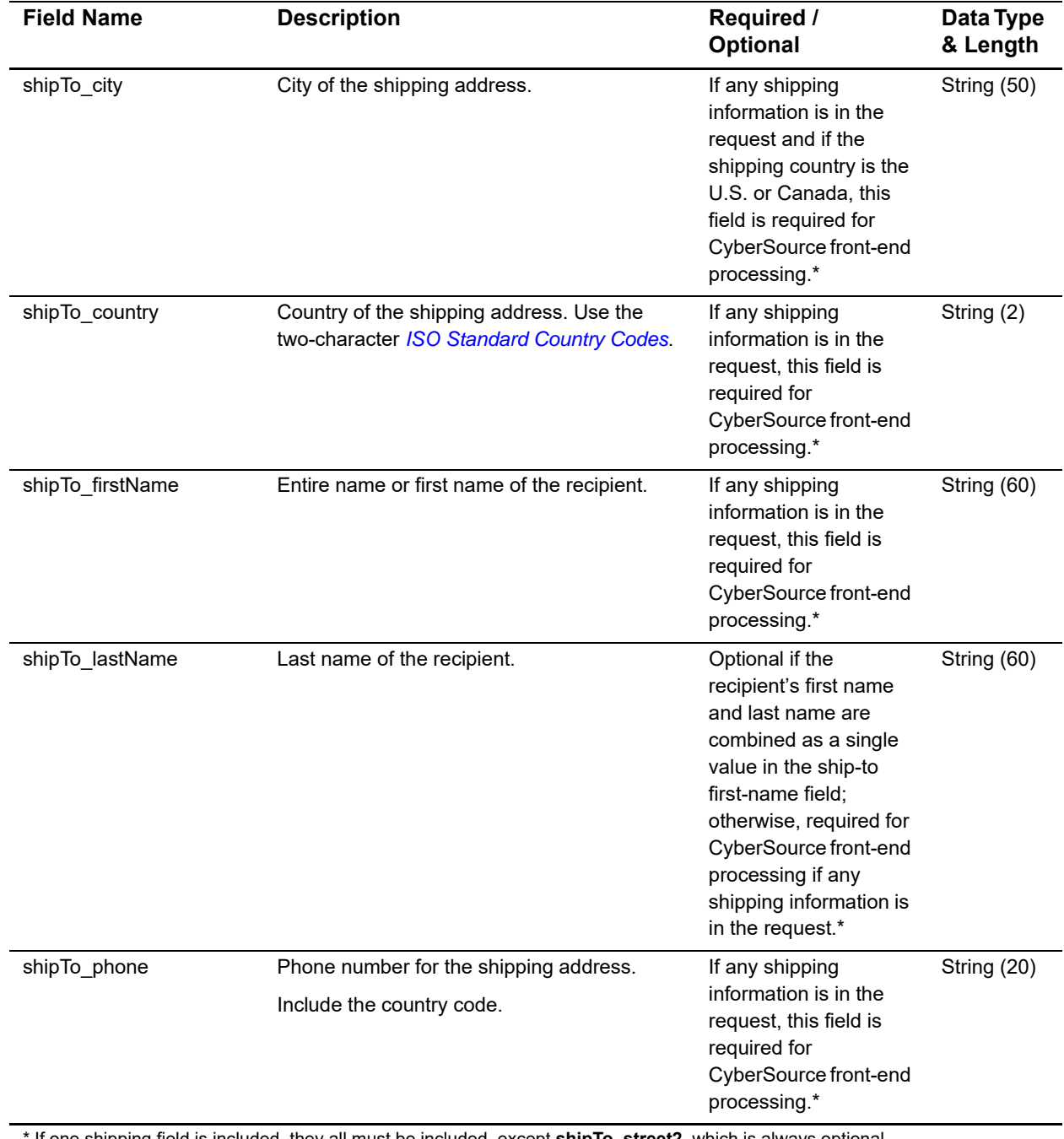

\* If one shipping field is included, they all must be included, except **shipTo\_street2**, which is always optional.

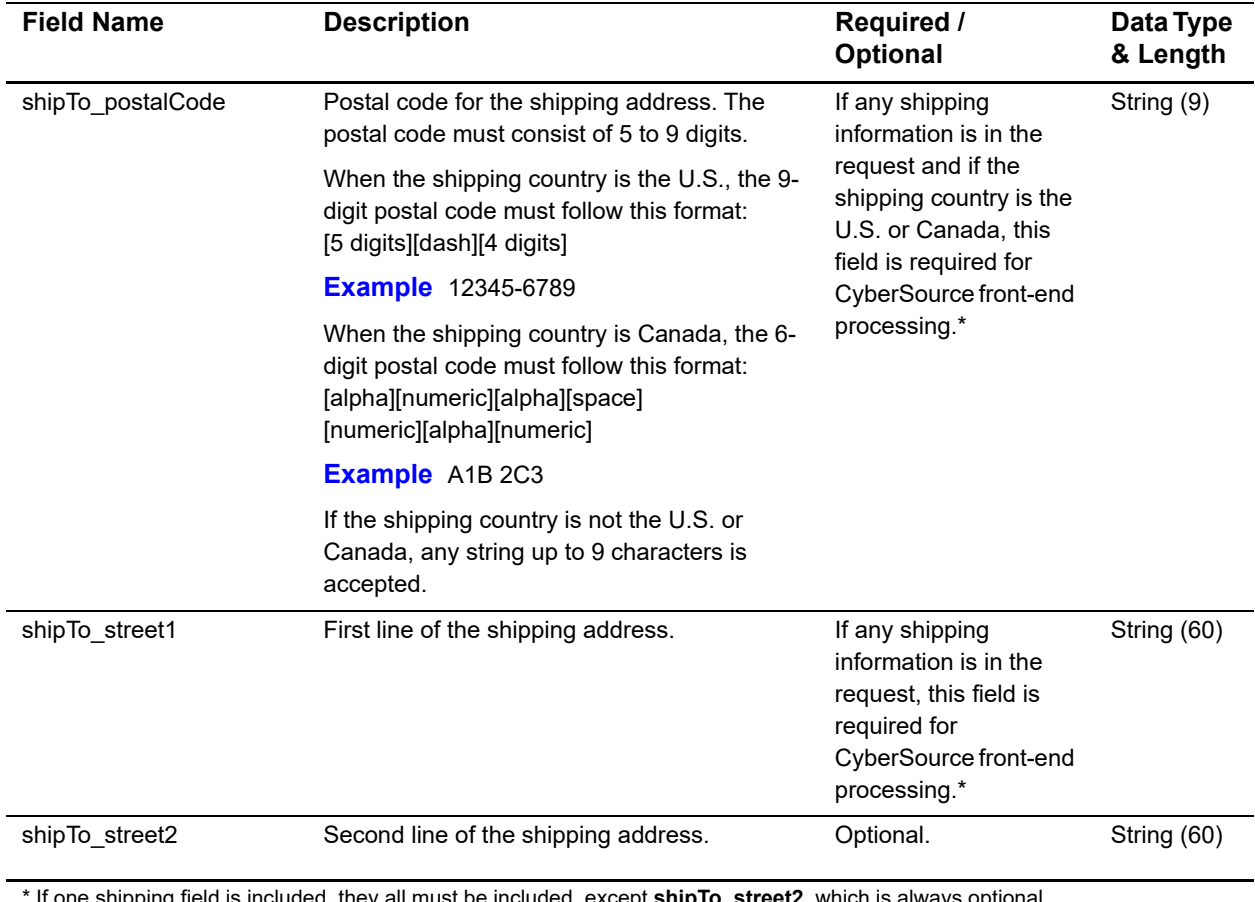

\* If one shipping field is included, they all must be included, except **shipTo\_street2**, which is always optional.

## <span id="page-45-2"></span><span id="page-45-1"></span><span id="page-45-0"></span>**Payment Reply Fields**

## **Table 8 Payment Reply Fields for the Simple Order API**

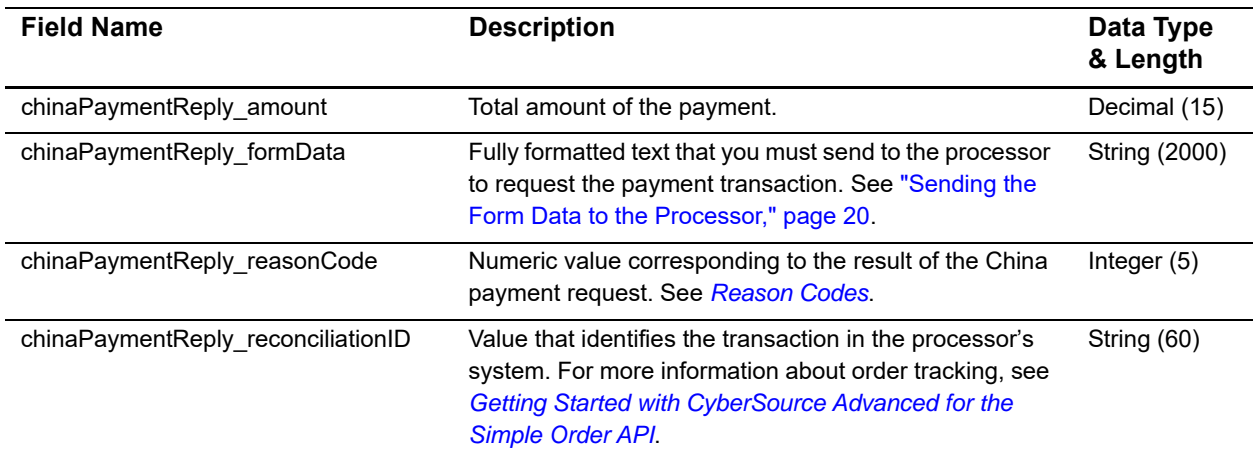

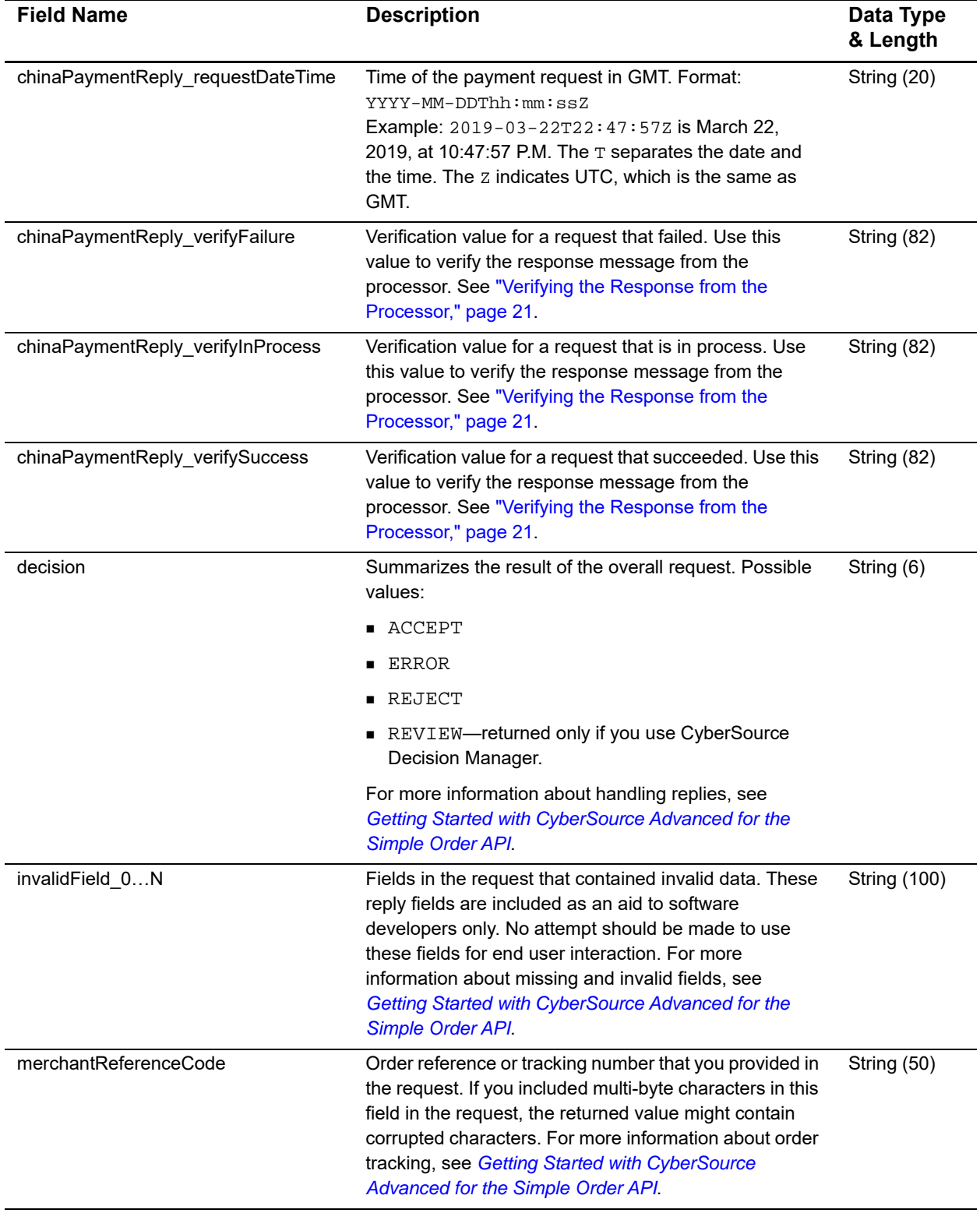

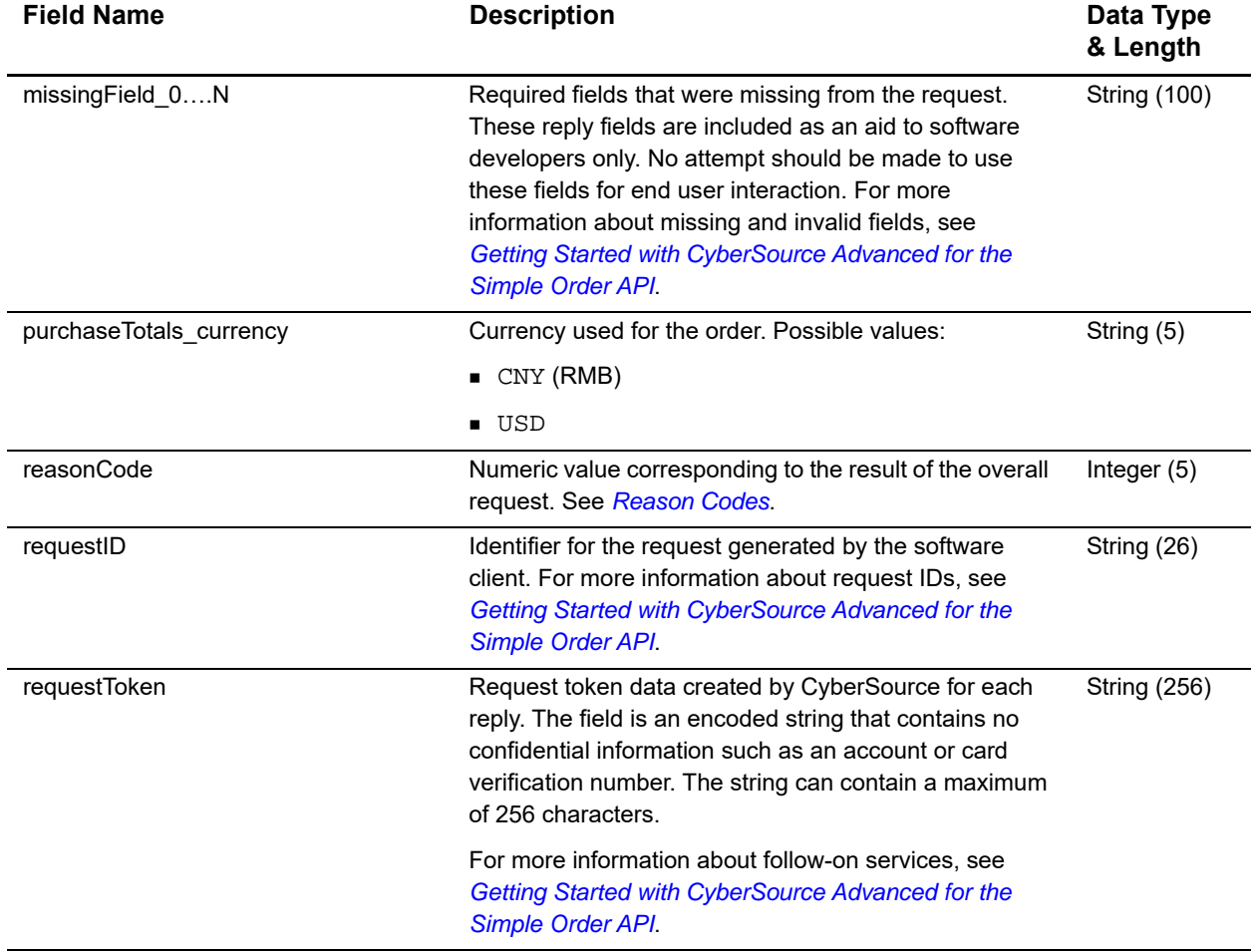

## <span id="page-48-3"></span><span id="page-48-2"></span><span id="page-48-1"></span><span id="page-48-0"></span>**Refund Request Fields**

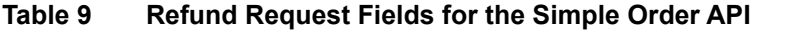

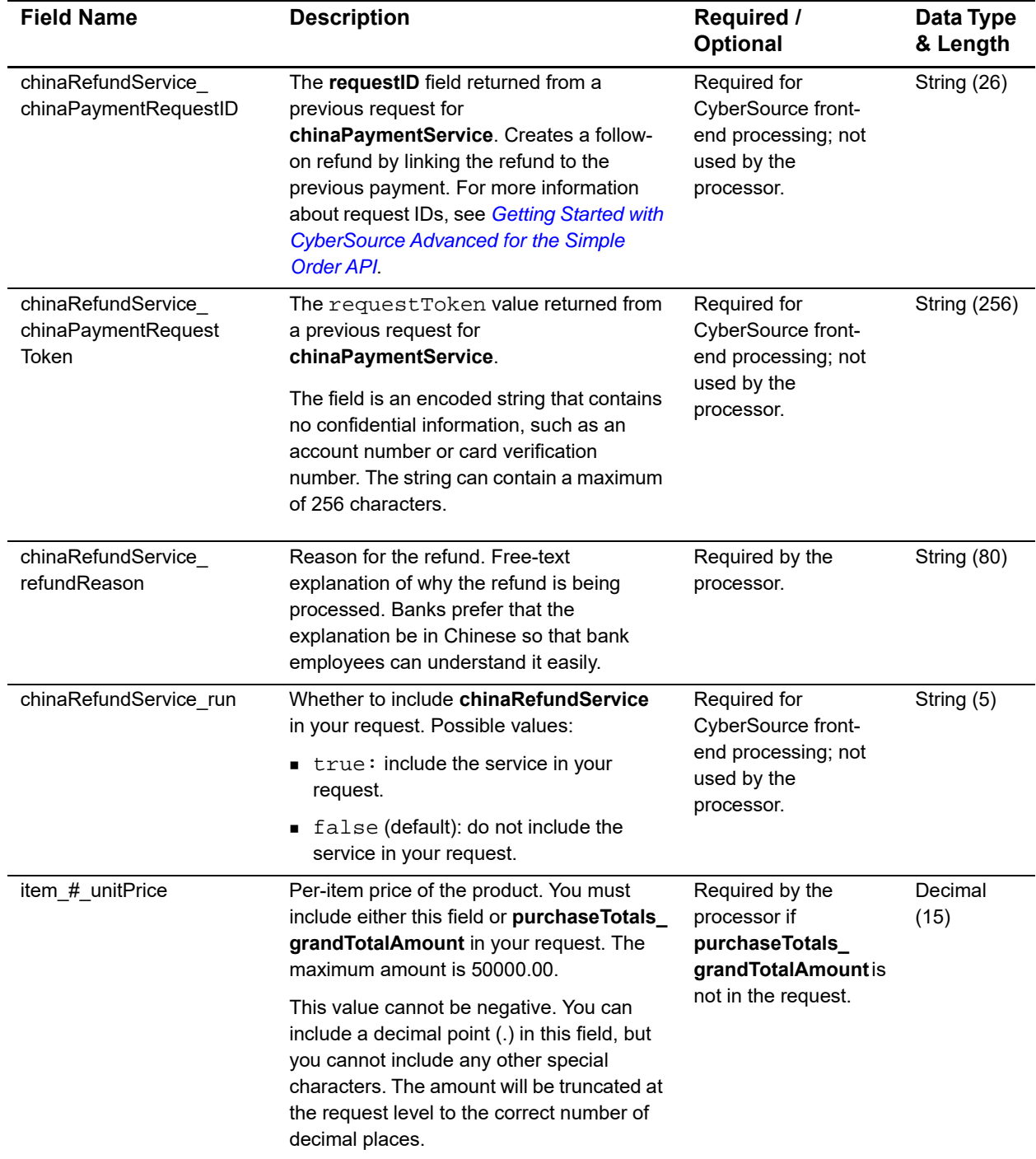

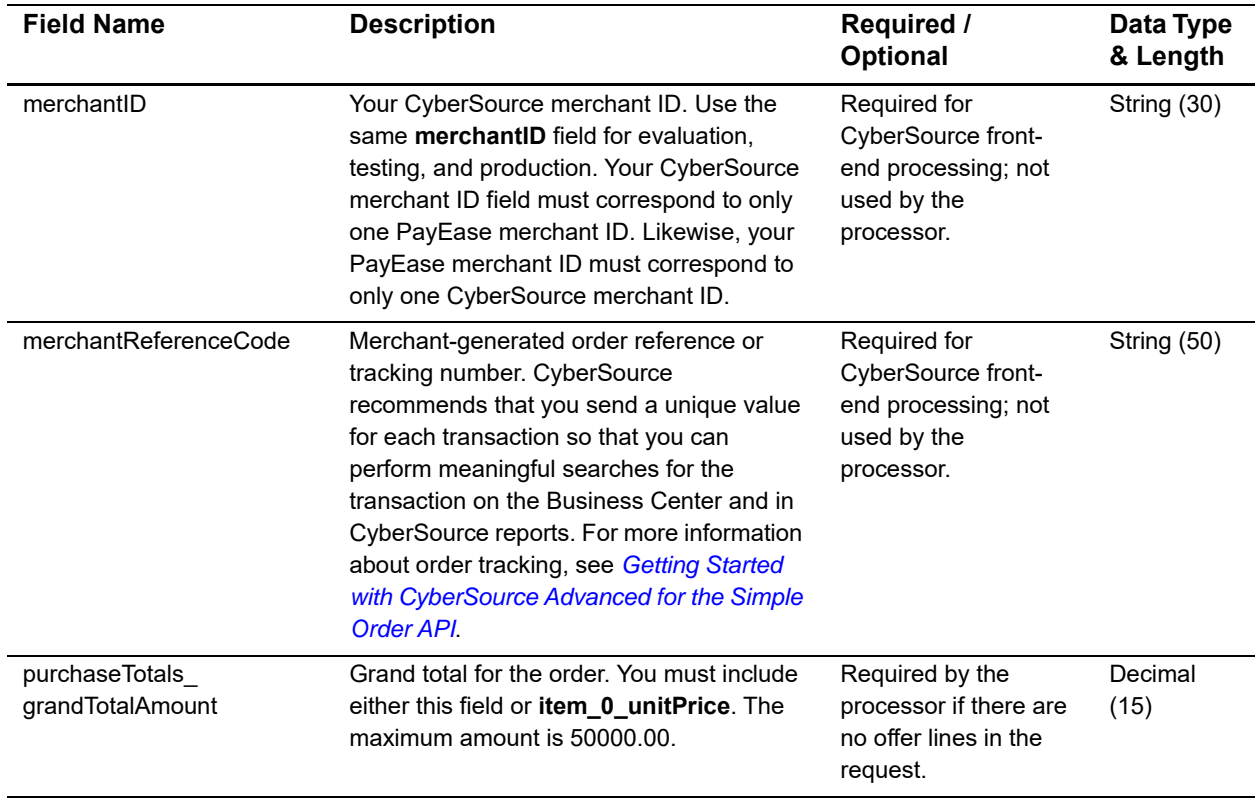

## <span id="page-50-2"></span><span id="page-50-1"></span><span id="page-50-0"></span>**Refund Reply Fields**

## **Table 10 Refund Reply Fields for the Simple Order API**

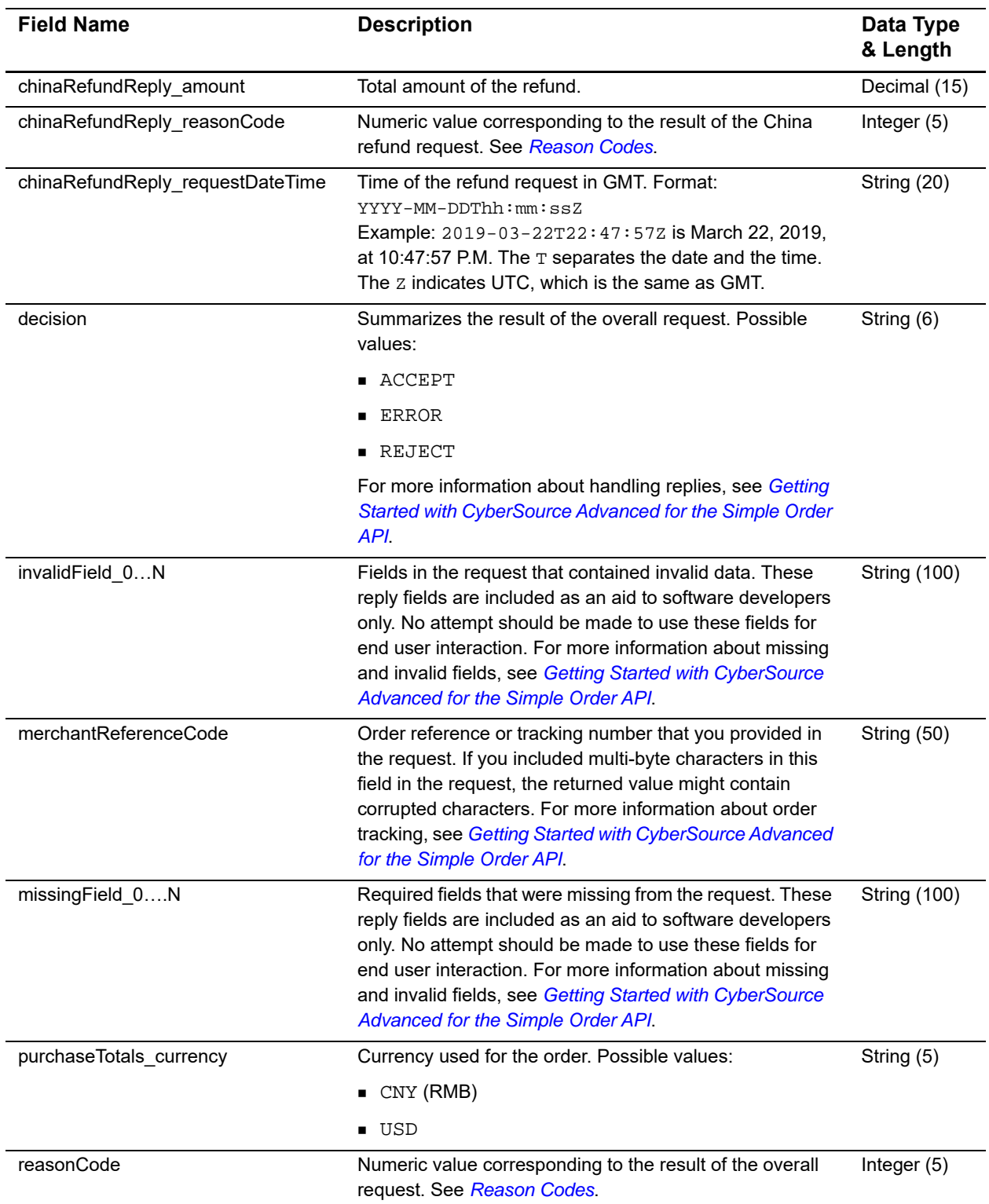

| <b>Field Name</b> | <b>Description</b>                                                                                                    | Data Type<br>& Length |
|-------------------|----------------------------------------------------------------------------------------------------|-----------------------|
| requestID         | Identifier for the request generated by the software client.                                                                                                    | String (26)           |
| requestToken      | Request token data created by CyberSource for each<br>reply. The field is an encoded string that contains no<br>confidential information such as an account or card<br>verification number. The string can contain a maximum of<br>256 characters. | <b>String (256)</b>   |

**Table 10 Refund Reply Fields for the Simple Order API (Continued)**

## $SCMP API Fields$

## <span id="page-52-5"></span><span id="page-52-2"></span><span id="page-52-0"></span>**Formatting Restrictions**

Unless otherwise noted, all of the fields listed are order and case insensitive, and the fields accept special characters, such as @, #, and %.

Request-level and offer-level field names and values must not contain carets (^) or colons (:). However, they can contain embedded spaces and any other printable characters. If you use more than one consecutive space, the extra spaces are removed.

## <span id="page-52-4"></span><span id="page-52-3"></span>**Data Types**

<span id="page-52-1"></span>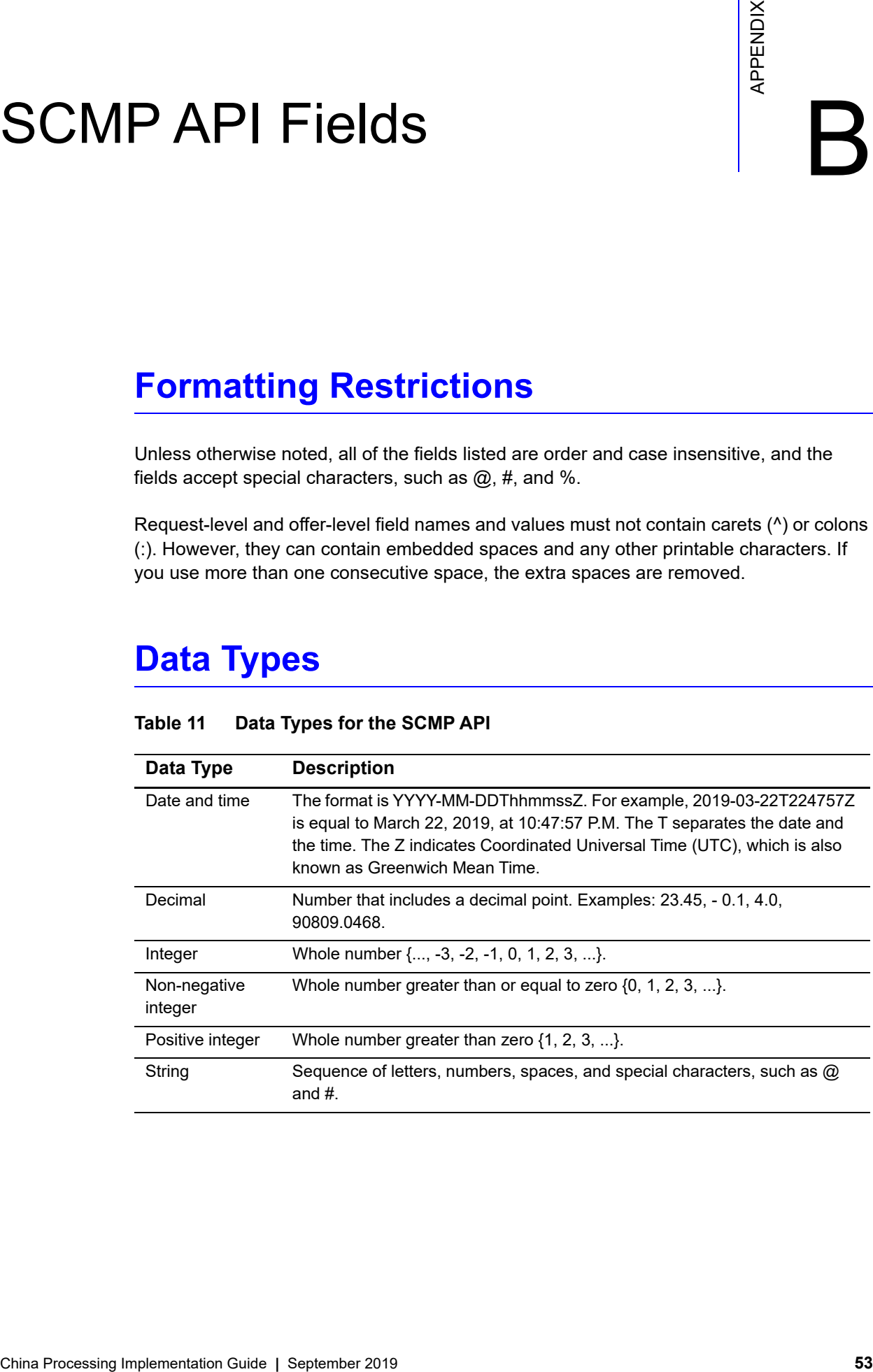

## **Table 11 Data Types for the SCMP API**

## <span id="page-53-3"></span><span id="page-53-2"></span><span id="page-53-1"></span><span id="page-53-0"></span>**Payment Request Fields**

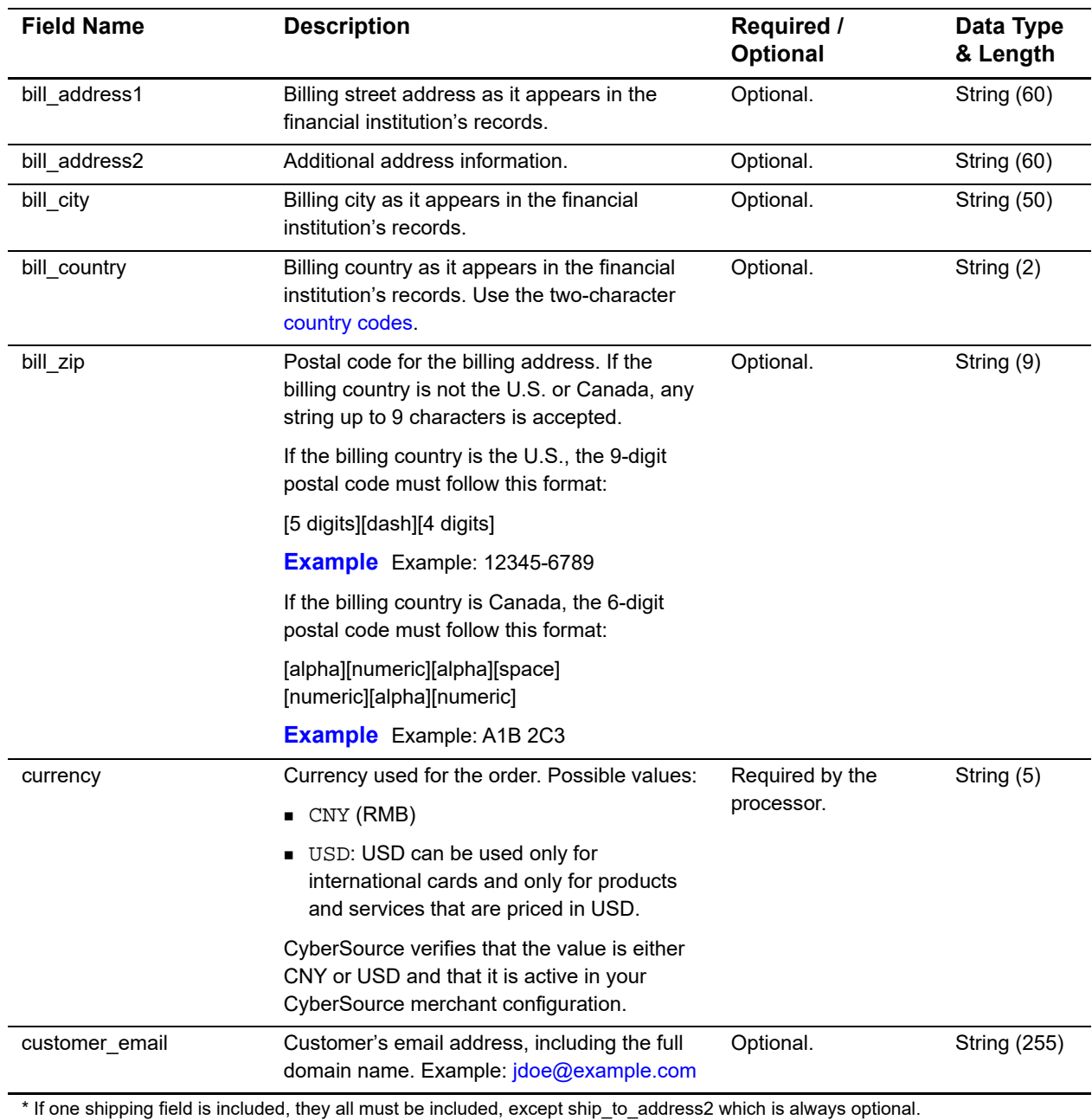

## **Table 12 Payment Request Fields for the SCMP API**

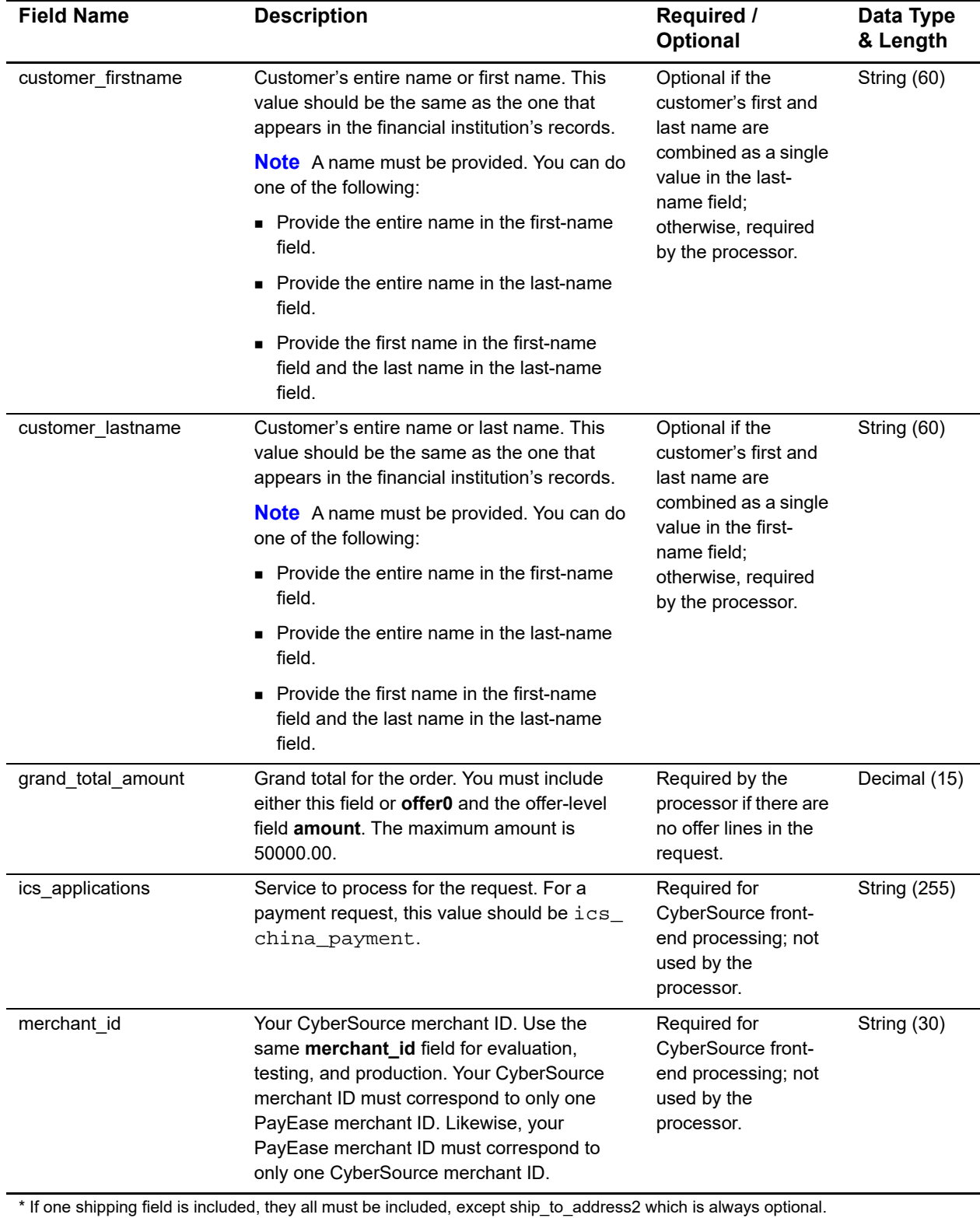

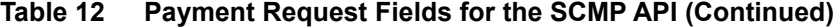

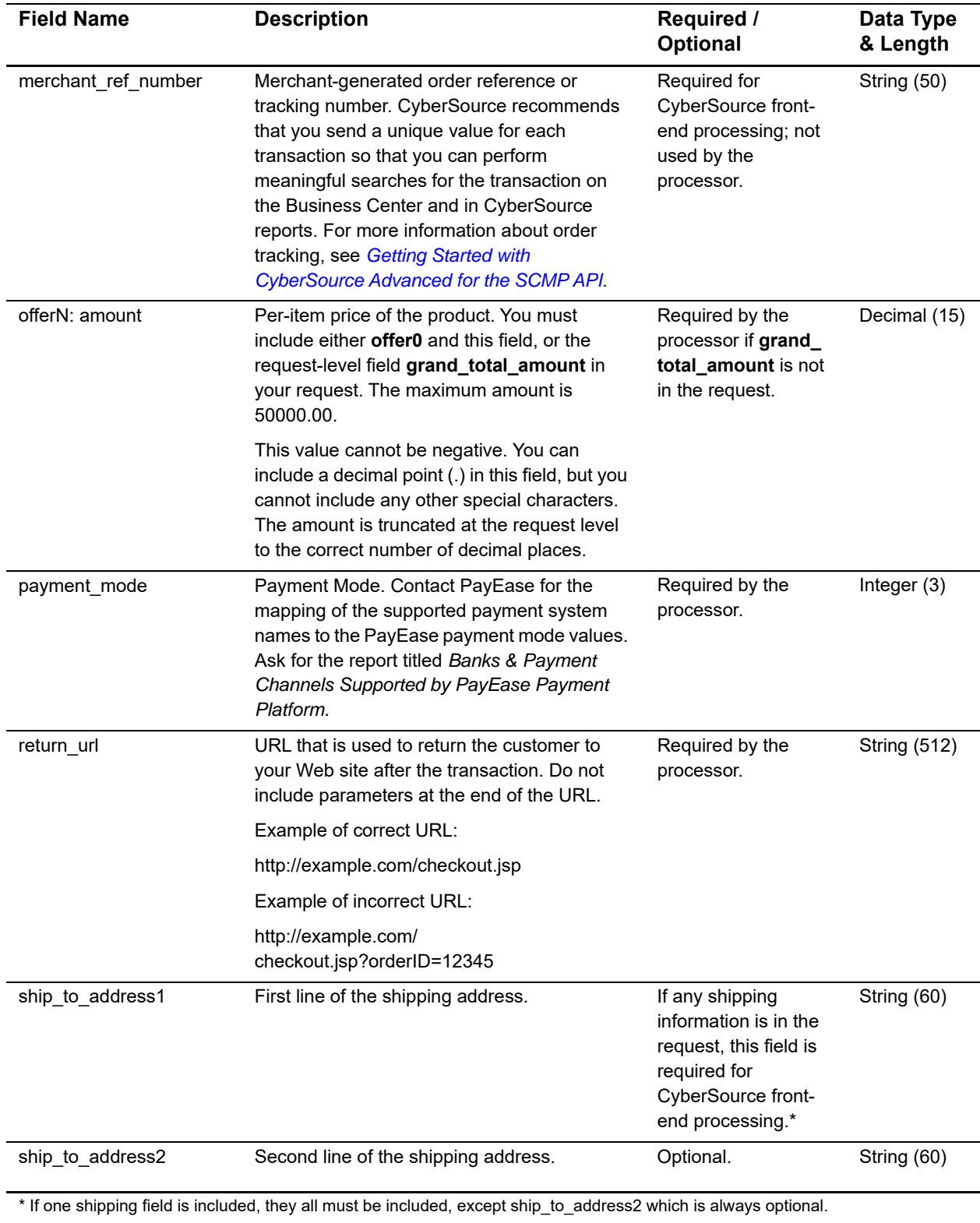

## **Table 12 Payment Request Fields for the SCMP API (Continued)**

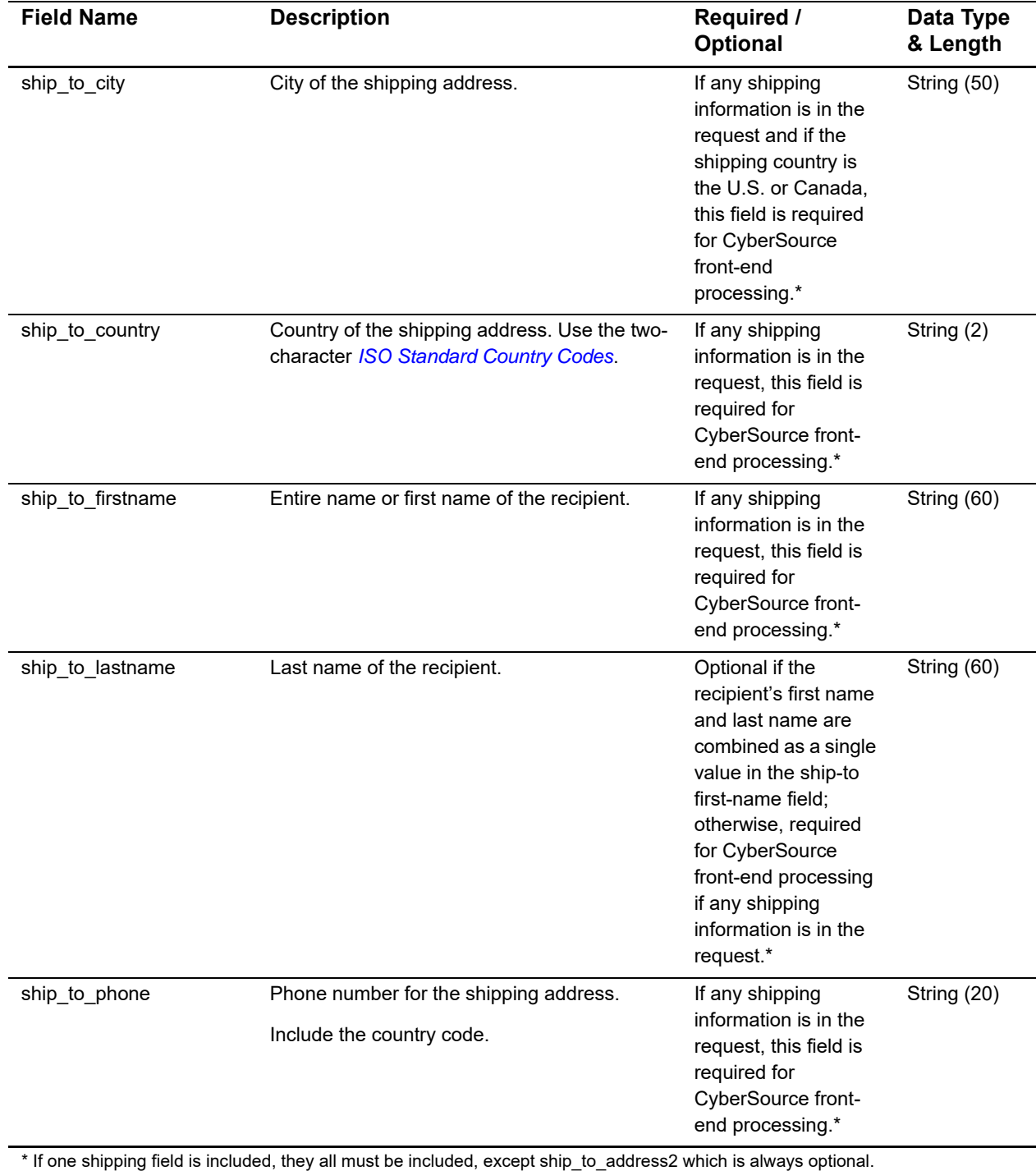

## **Table 12 Payment Request Fields for the SCMP API (Continued)**

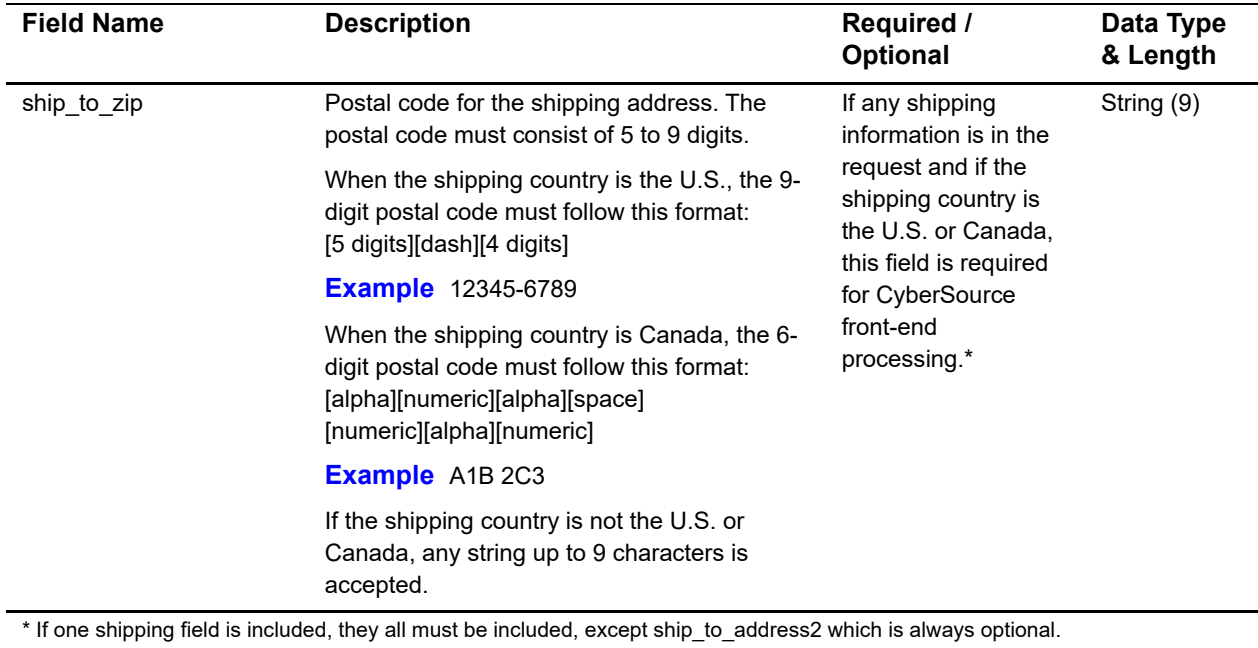

## **Table 12 Payment Request Fields for the SCMP API (Continued)**

## <span id="page-57-2"></span><span id="page-57-1"></span><span id="page-57-0"></span>**Payment Reply Fields**

## **Table 13 Payment Reply Fields for the SCMP API**

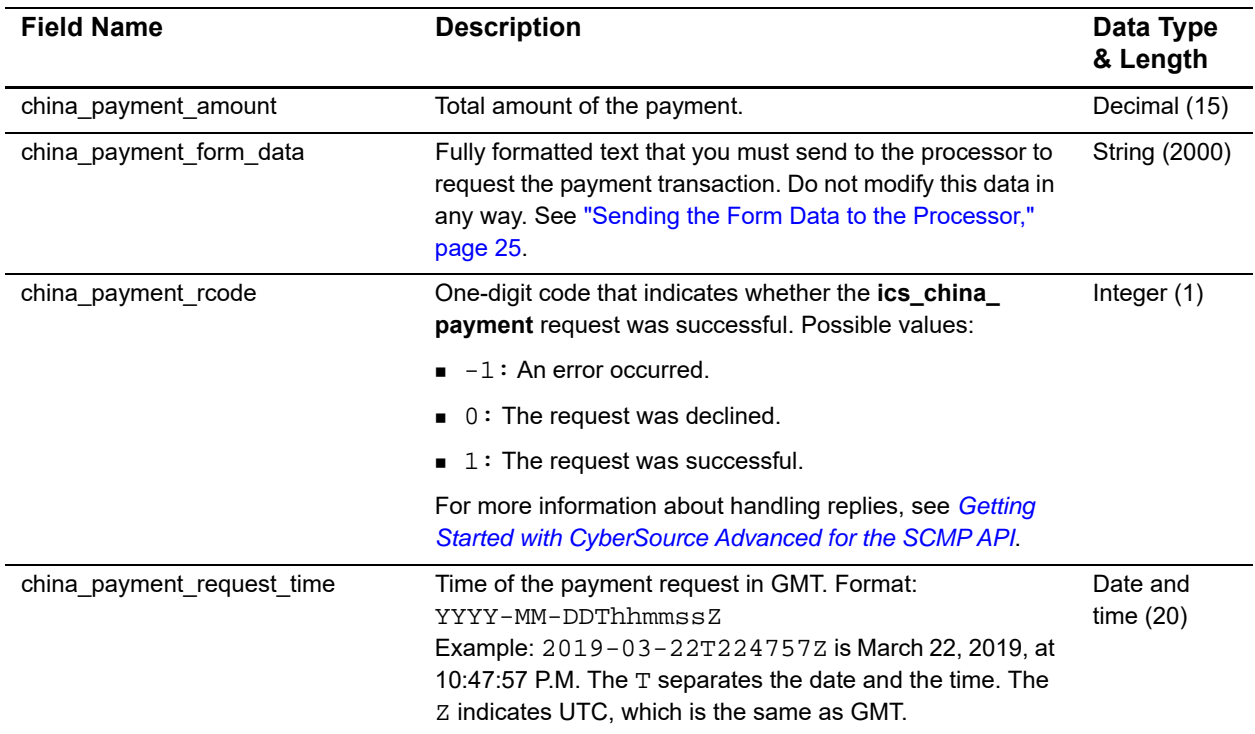

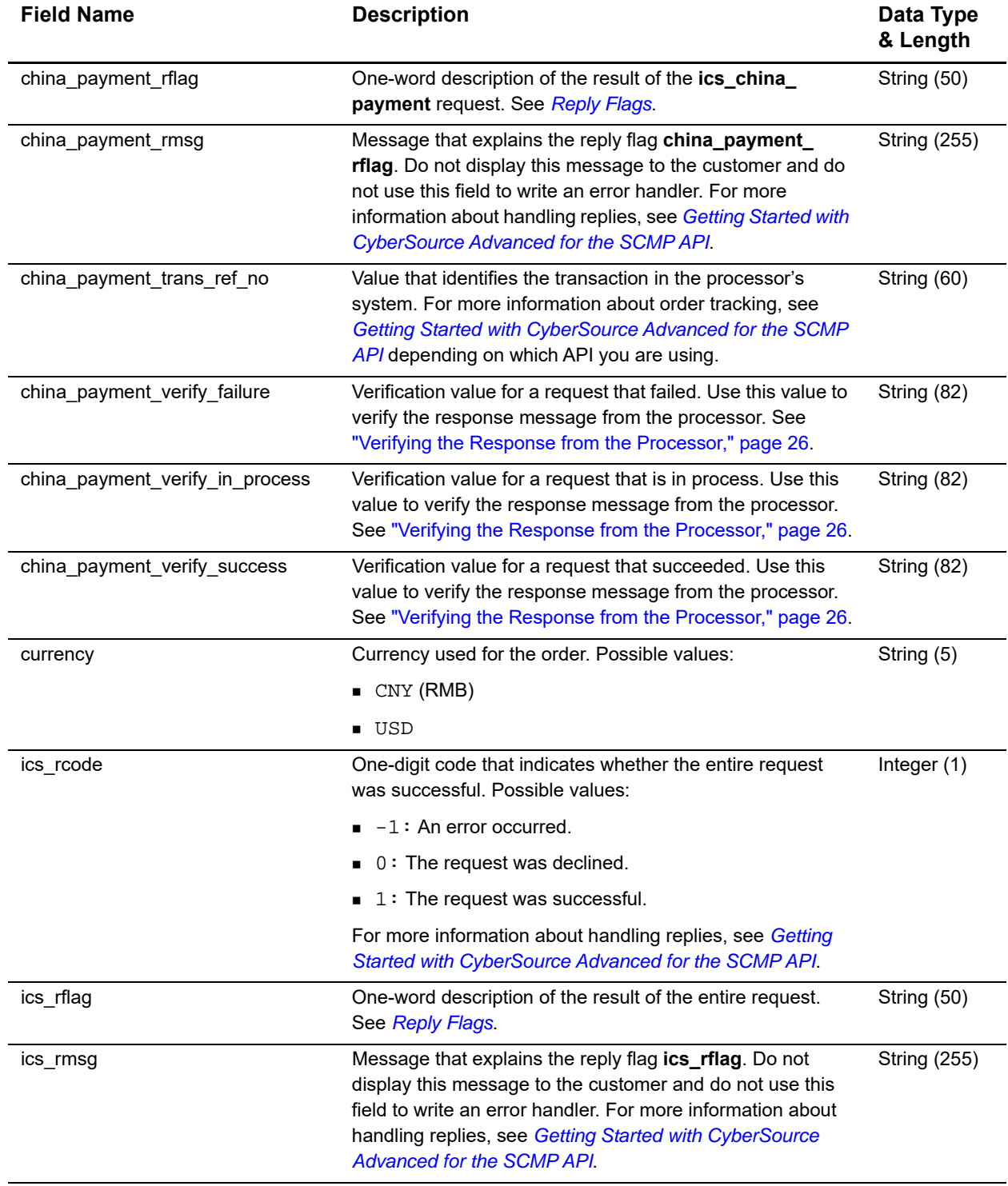

## **Table 13 Payment Reply Fields for the SCMP API (Continued)**

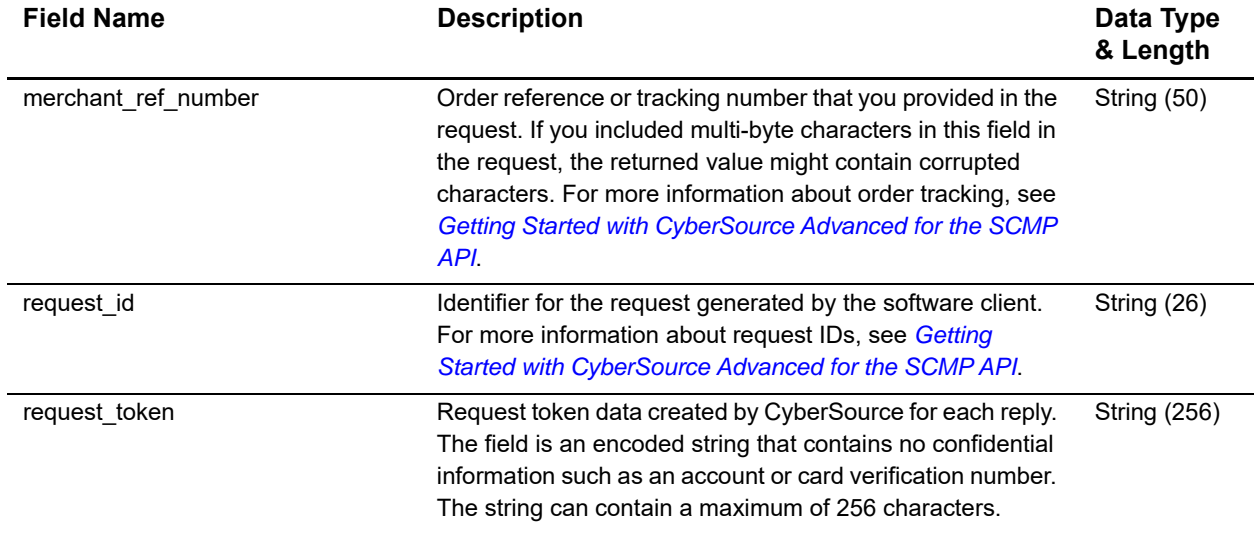

## **Table 13 Payment Reply Fields for the SCMP API (Continued)**

## <span id="page-59-3"></span><span id="page-59-2"></span><span id="page-59-1"></span><span id="page-59-0"></span>**Refund Request Fields**

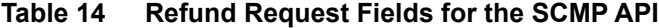

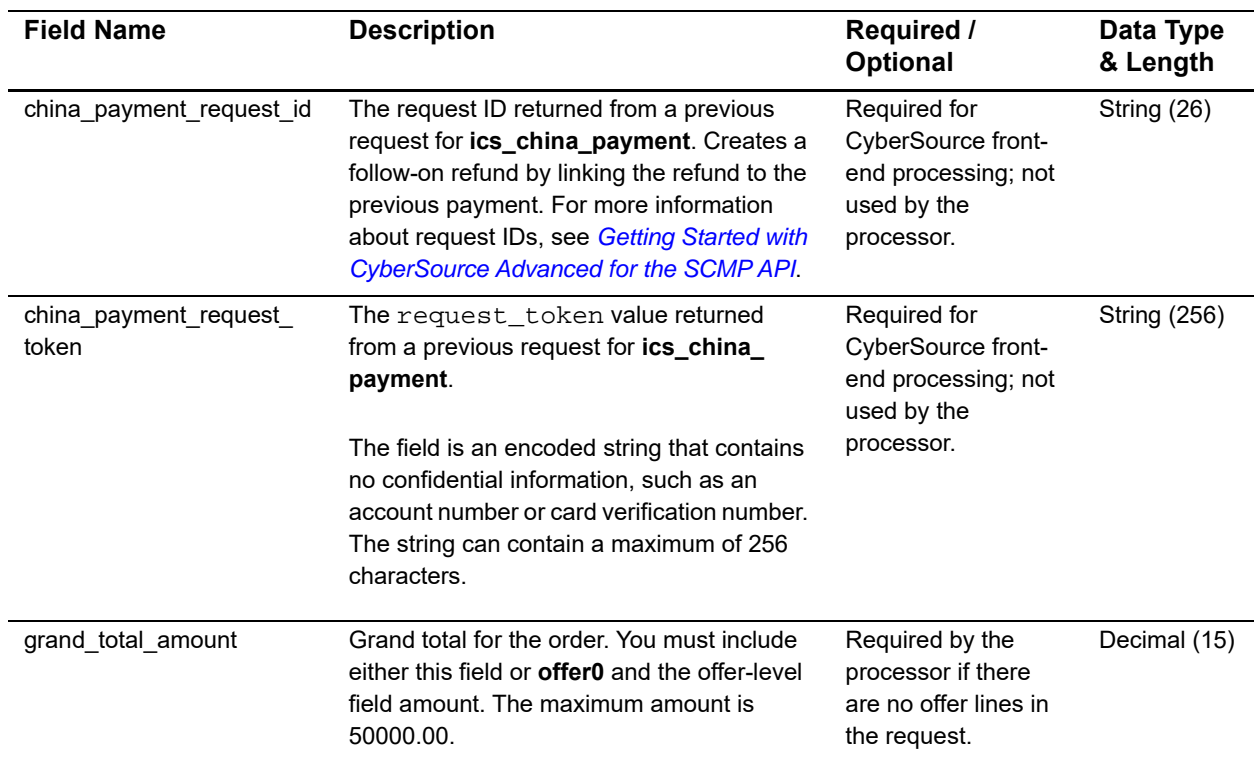

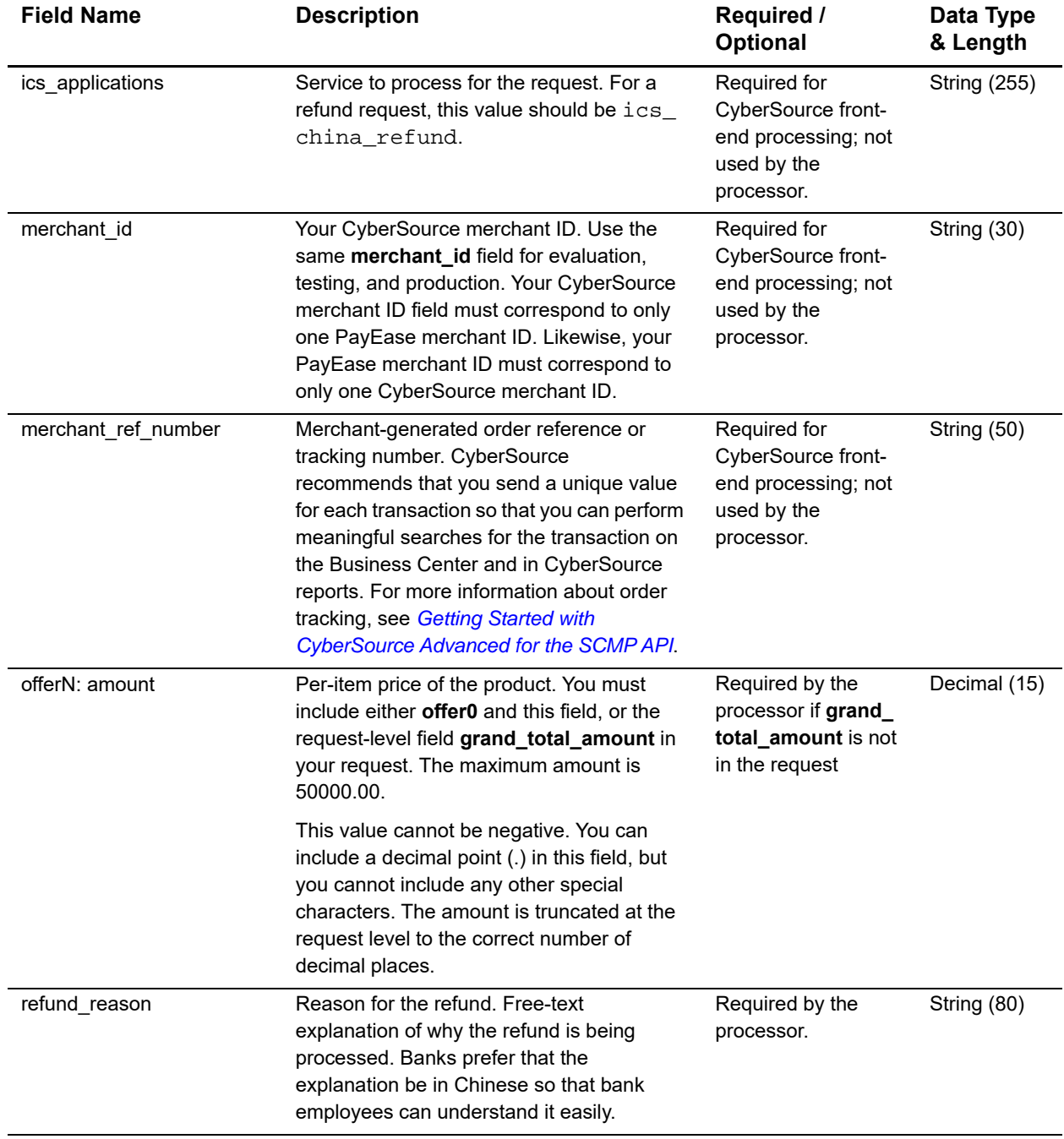

## **Table 14 Refund Request Fields for the SCMP API (Continued)**

## <span id="page-61-2"></span><span id="page-61-1"></span><span id="page-61-0"></span>**Refund Reply Fields**

## . **Table 15 Refund Reply Fields for the SCMP API**

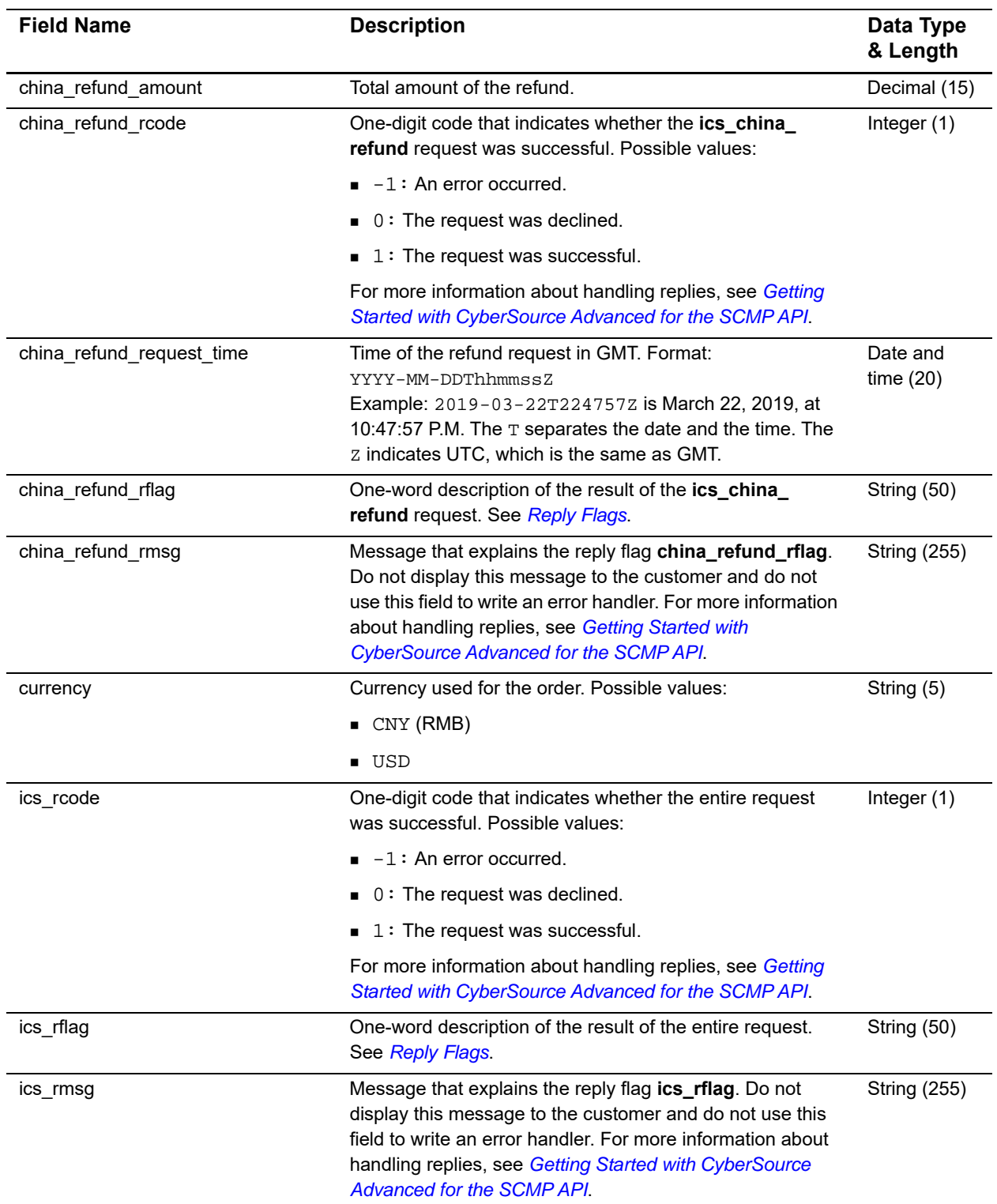

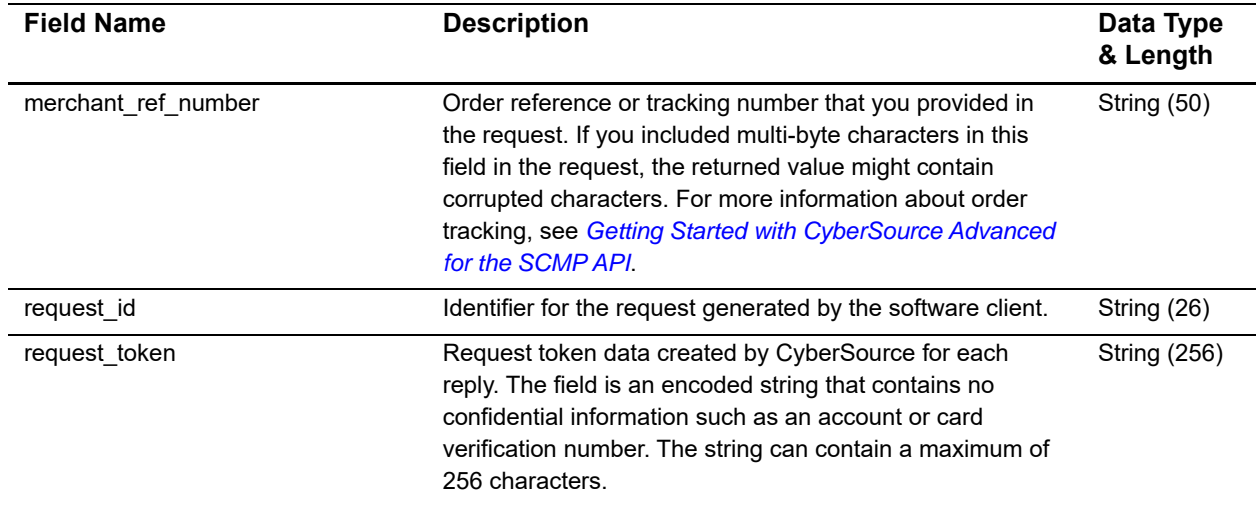

## **Table 15 Refund Reply Fields for the SCMP API (Continued)**

## <span id="page-63-2"></span>PayEase Response Fields

<span id="page-63-3"></span><span id="page-63-0"></span>The following table describes the fields that PayEase sends to you after you send the form data to PayEase.

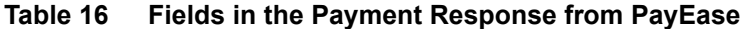

<span id="page-63-1"></span>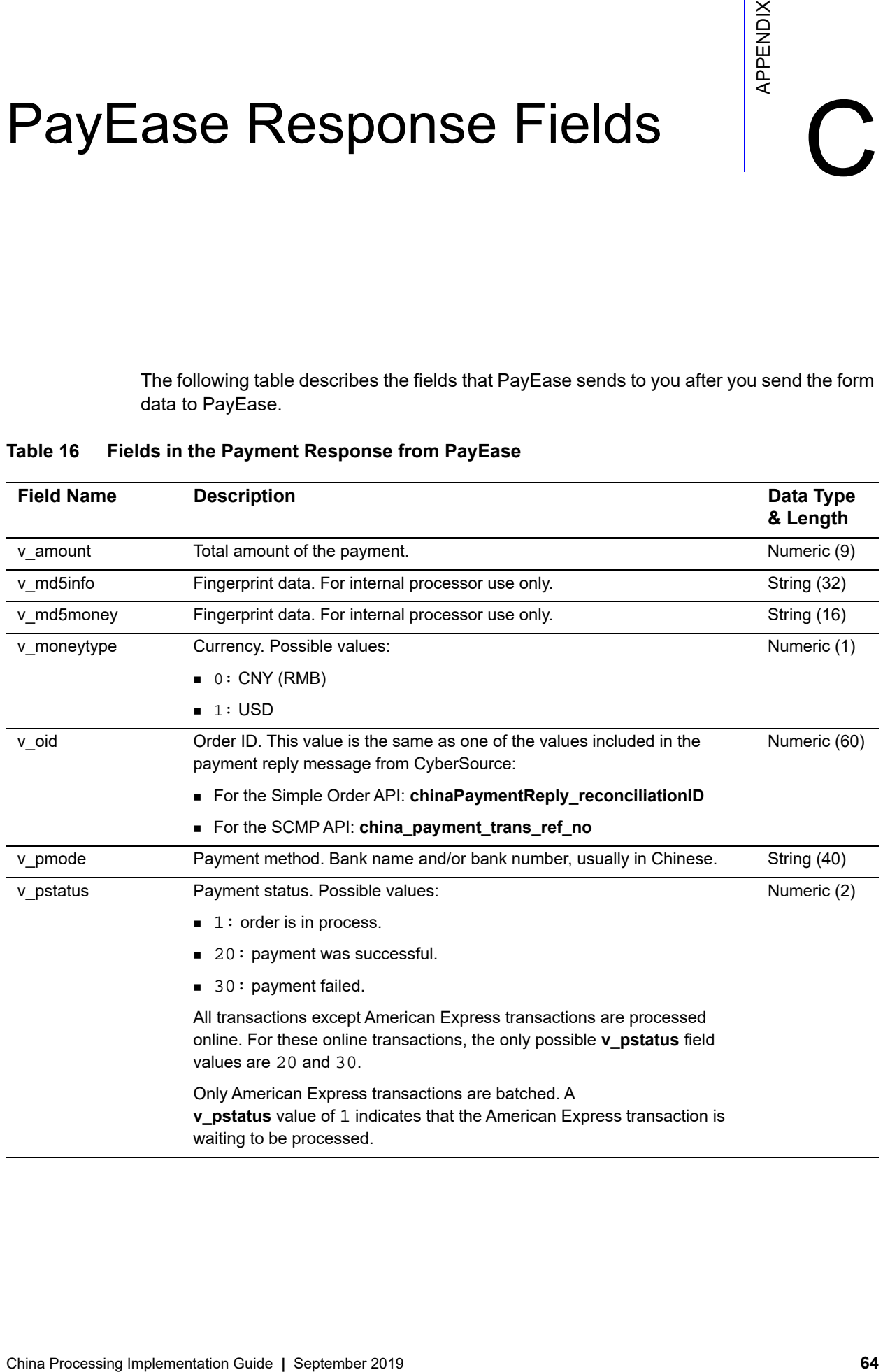

| <b>Field Name</b> | <b>Description</b>                                                                              | Data Type<br>& Length |
|-------------------|-------------------------------------------------------------------------------------------------|-----------------------|
| v pstring         | Payment string. Description of the payment status. Possible values:                             | <b>String (800)</b>   |
|                   | submitted: order is in process ( <b>v</b> pstatus = 1).                                         |                       |
|                   | payment successful: payment was successful<br>$(v$ pstatus = 20).                               |                       |
|                   | ■ A string describing the reason for the payment failure: payment failed<br>$(v$ pstatus = 30). |                       |
| v sign            | Verification value. Use this value to verify the response message from the<br>processor:        | <b>String (256)</b>   |
|                   | ■ For the Simple Order API: see "Verifying the Response from the<br>Processor," page 21.        |                       |
|                   | ■ For the SCMP API: see "Verifying the Response from the Processor,"<br>page 26.                |                       |
| v url             | Return URL. Value that you included in your original payment request to<br>CyberSource.         | <b>String (512)</b>   |

**Table 16 Fields in the Payment Response from PayEase (Continued)**

## <span id="page-65-0"></span>Index

## **[A B](#page-65-1) [C](#page-65-2) [D](#page-65-3) [E](#page-65-4) [F](#page-65-5) [G](#page-65-6) [H I J K L](#page-65-7) [M N O](#page-65-8) [P Q](#page-66-0) [R](#page-66-1) [S](#page-67-0) [T](#page-67-1) [U V W](#page-67-2) [X Y](#page-67-3) Z**

## <span id="page-65-1"></span>**B**

bank transfers **[7](#page-6-5)**

## <span id="page-65-2"></span>**C**

characters in form data SCMP API **[25](#page-24-2)** Simple Order API **[20](#page-19-2)** simulator **[37](#page-36-3)** chargebacks **[17](#page-16-3)** credit cards **[7](#page-6-5)** currencies **[14](#page-13-6)**

## <span id="page-65-3"></span>**D**

data types SCMP API **[53](#page-52-4)** Simple Order API **[40](#page-39-4)** Decision Manager **[15](#page-14-4)**

## <span id="page-65-4"></span>**E**

eWallet **[7](#page-6-5)** examples SCMP API **[34](#page-33-3)** Simple Order API **[29](#page-28-4)**

## <span id="page-65-5"></span>**F**

form data response fields from PayEase **[64](#page-63-3)** SCMP API **[25](#page-24-2)** Simple Order API **[20](#page-19-2)** funding, defined **[11](#page-10-2)**

## <span id="page-65-6"></span>**G**

GBK character set SCMP API **[25](#page-24-2)** Simple Order API **[20](#page-19-2)** simulator **[37](#page-36-3)**

## <span id="page-65-7"></span>**L**

licenses **[12](#page-11-3)**

## <span id="page-65-8"></span>**O**

order tracking **[18](#page-17-4)**

## **ABCDE[F](#page-65-5)[G](#page-65-6)[H](#page-65-7)IJKL[M](#page-65-8)NOPQRSTUVWXYZ**

## <span id="page-66-0"></span>**P**

payer authentication **[14](#page-13-7)** Payment Events Report **[16](#page-15-4)** payment methods described **[13](#page-12-3)** listed **[11](#page-10-3)** Payment Submission Detail Report **[16](#page-15-5)** payment types **[11](#page-10-3)** payments defined **[11](#page-10-2)** examples SCMP API **[34](#page-33-4)** Simple Order API-NVP **[29](#page-28-5)** Simple Order API-XML **[31](#page-30-2)** procedure SCMP API **[24](#page-23-5)** Simple Order API **[19](#page-18-5)** reply fields SCMP API **[58](#page-57-2)** Simple Order API **[46](#page-45-2)** request fields SCMP API **[54](#page-53-3)** Simple Order API **[42](#page-41-3)** response fields from PayEase **[64](#page-63-3)** public keys **[12](#page-11-3)**

## <span id="page-66-1"></span>**R**

reconciliation **[18](#page-17-4)** refunds overview **[10](#page-9-2)** examples SCMP API **[36](#page-35-1)** Simple Order API-NVP **[30](#page-29-1)** Simple Order API-XML **[33](#page-32-1)** procedure SCMP API **[28](#page-27-2)** Simple Order API **[22](#page-21-3)** reply fields SCMP API **[62](#page-61-2)** Simple Order API **[51](#page-50-2)** request fields SCMP API **[60](#page-59-3)** Simple Order API **[49](#page-48-3)** reply messages **[15](#page-14-5)** reports Payment Events Report **[16](#page-15-4)** Payment Submission Detail Report **[16](#page-15-5)** Transaction Exception Detail Report **[16](#page-15-6)** request IDs **[18](#page-17-4)** requirements **[12](#page-11-4)**

## **ABCDE[F](#page-65-5)[G](#page-65-6)[H](#page-65-7)IJKL[M](#page-65-8)NOPQRSTUVWXYZ**

## <span id="page-67-0"></span>**S**

SCMP API data types **[53](#page-52-4)** examples **[34](#page-33-3)** payments reply fields **[58](#page-57-2)** request fields **[54](#page-53-3)** refunds reply fields **[62](#page-61-2)** request fields **[60](#page-59-3)** restrictions **[53](#page-52-5)** settlement, defined **[11](#page-10-2)** Simple Order API data types **[40](#page-39-4)** examples **[29](#page-28-4)** payments reply fields **[46](#page-45-2)** request fields **[42](#page-41-3)** refunds reply fields **[51](#page-50-2)** request fields **[49](#page-48-3)** restrictions **[40](#page-39-5)** simulator **[37](#page-36-4)**

## <span id="page-67-1"></span>**T**

testing **[37](#page-36-4)** Title **[1](#page-0-0)** tracking orders **[18](#page-17-4)** Transaction Exception Detail Report **[16](#page-15-6)** transaction reference numbers **[18](#page-17-4)**

## <span id="page-67-2"></span>**W**

wire transfer, defined **[11](#page-10-2)**

## <span id="page-67-3"></span>**X**

XML schema versions **[18](#page-17-5)**